# DAM-6080

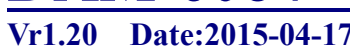

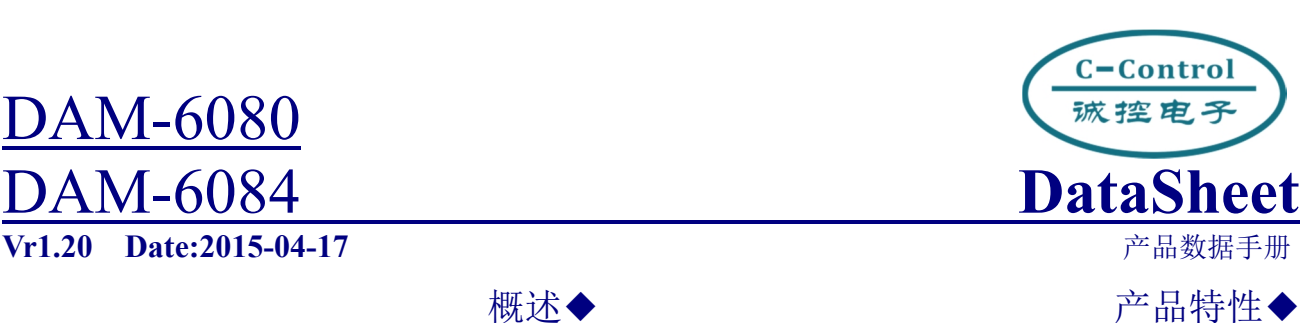

DAM 模块是全新一代基于嵌入式系统 的模块式数据采集器,采用标准 DIN35 导轨 安装方式,现场安装简单,使用灵活;应对 各种现场应用。模块配置有 RS232 接口, 方 便与 PC 或 PLC 通信,模块配置有 RS485 接 口,可单独与 PC 或 PLC 通信,也可以与多 个 485 模块组网使用。

DAM-608X 是集模拟量输入与数字量输 入于一体的混合型数据采集器,可采集最多 8 路单端模拟信号及 4 路数字量信号: 模块采 用高性能 12 位 AD 芯片,通过电路处理及软 件特殊算法最终采集测量精度优于±0.2%。适 用于采集工业现场的各种电压和电流信号。

DAM-608X 采用先进的磁隔离技术,有 效保障数据采集的速度、可靠及安全。

产品应用◆

远程监控与数据采集 智能楼宇控制/智能家居系统 安防产品与安防工程 工业现场控制 仓储与监控 医疗、工控产品开发 包装和物料转移 电子产品制造

- ◆嵌入式实时操作系统
- ◆数字/开关量输入: 最多4路(仅6084)
- ◆模拟输入通道:最多 8 路单端
- ◆模拟输入信号范围: 20mA, +5V,  $+10V$ ,  $+24V$
- ◆AD 转换分辨率: 优于 12 位
- ◆测量精度:±0.2%(典型值)
- ◆转换速率:40 次/秒(全通道)
- ◆ 宽供电范围: DC +8~+36V
- ◆地址/波特率/量程可由用户配置
- ◆支持 MODBUS-RTU 协议
- ◆支持模块主动发送数据模式
- ◆±15KV ESD 保护
- ◆隔离耐压: DC 2500V
- ◆工作温度范围: -40℃~85℃
- ◆工业级塑料外壳,标准 DIN35 导轨安装

 功能配置◆ **模块型号** DAM-6080 DAM-6084 AD(12bit) 8 路 8 路 **数字量 不支持 4 路** 大<mark>读环境温度<sup>[I]</sup> 支持 支持</mark> **RS232 支持 RS232/RS485 RS485** 支持 任选一种 [II]

 $\overline{a}$ I :非模块标配,需定货注明

II :定货时需注明接口类型

C-Control 诚控电子有限公司

目 录

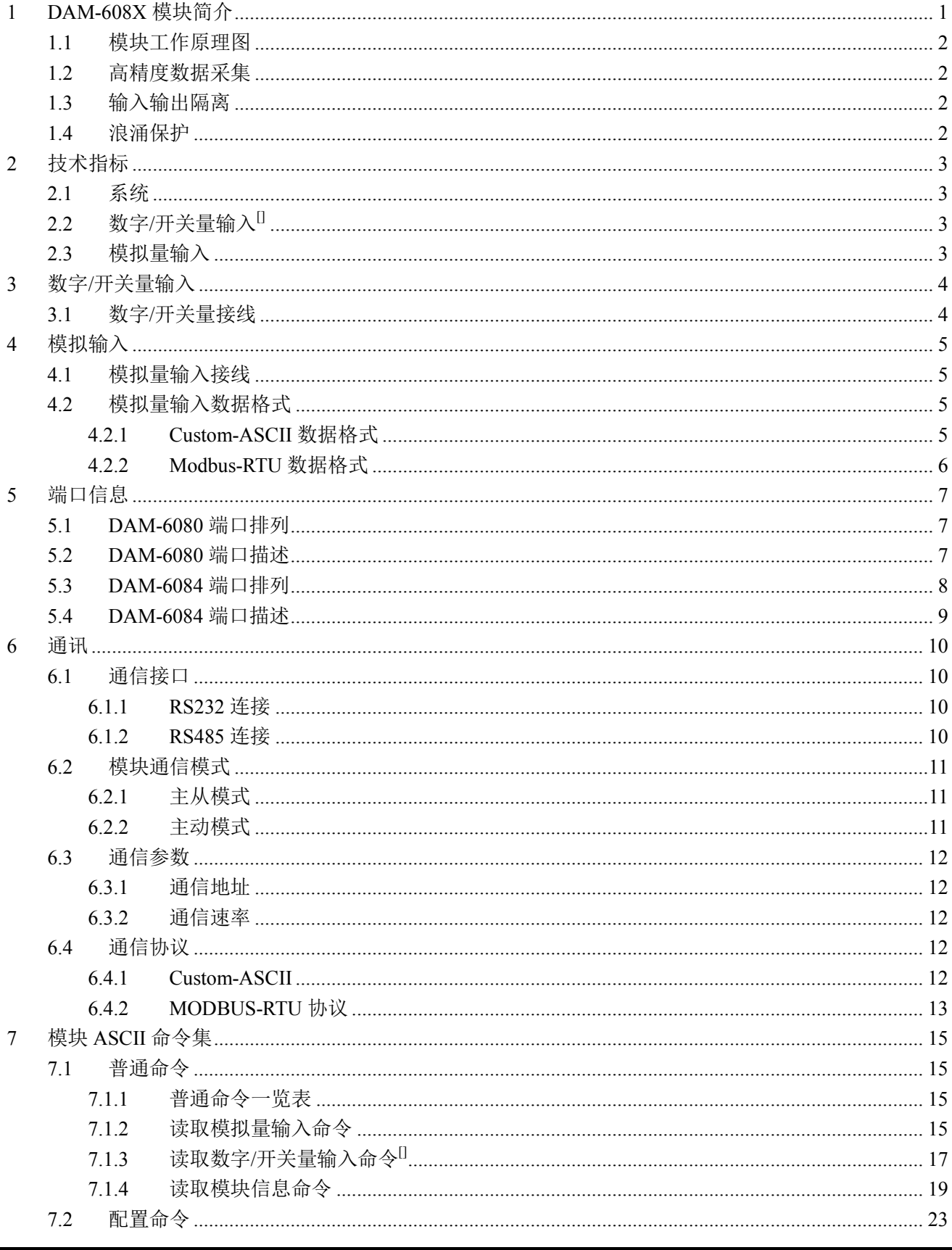

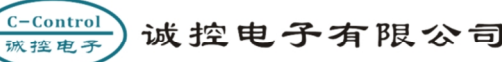

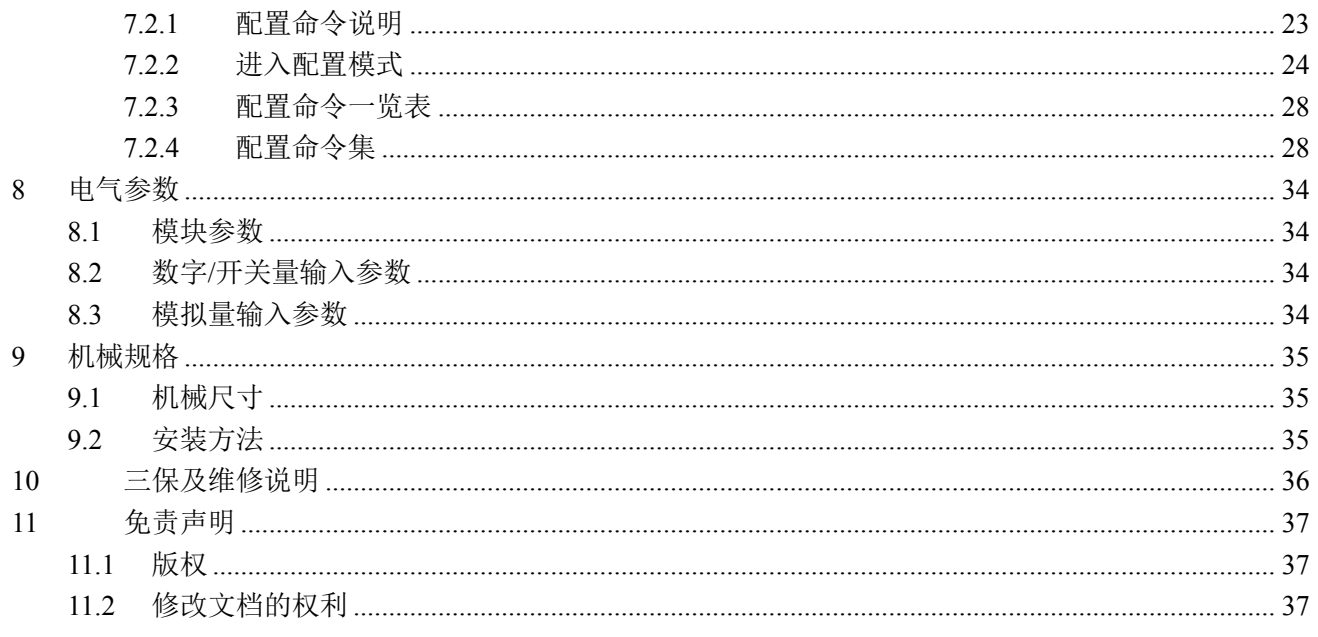

### **1 DAM-608X 模块简介**

DAM-608X 是集模拟量输入与数字量输入于一体的混合型数据采集器, 配置有最多 8 路 12 位模拟输入通道、最多 4 路数字/开关量输入通道。适用于采集工业现场的各种电压/电流信 号及数字/开关量信号。

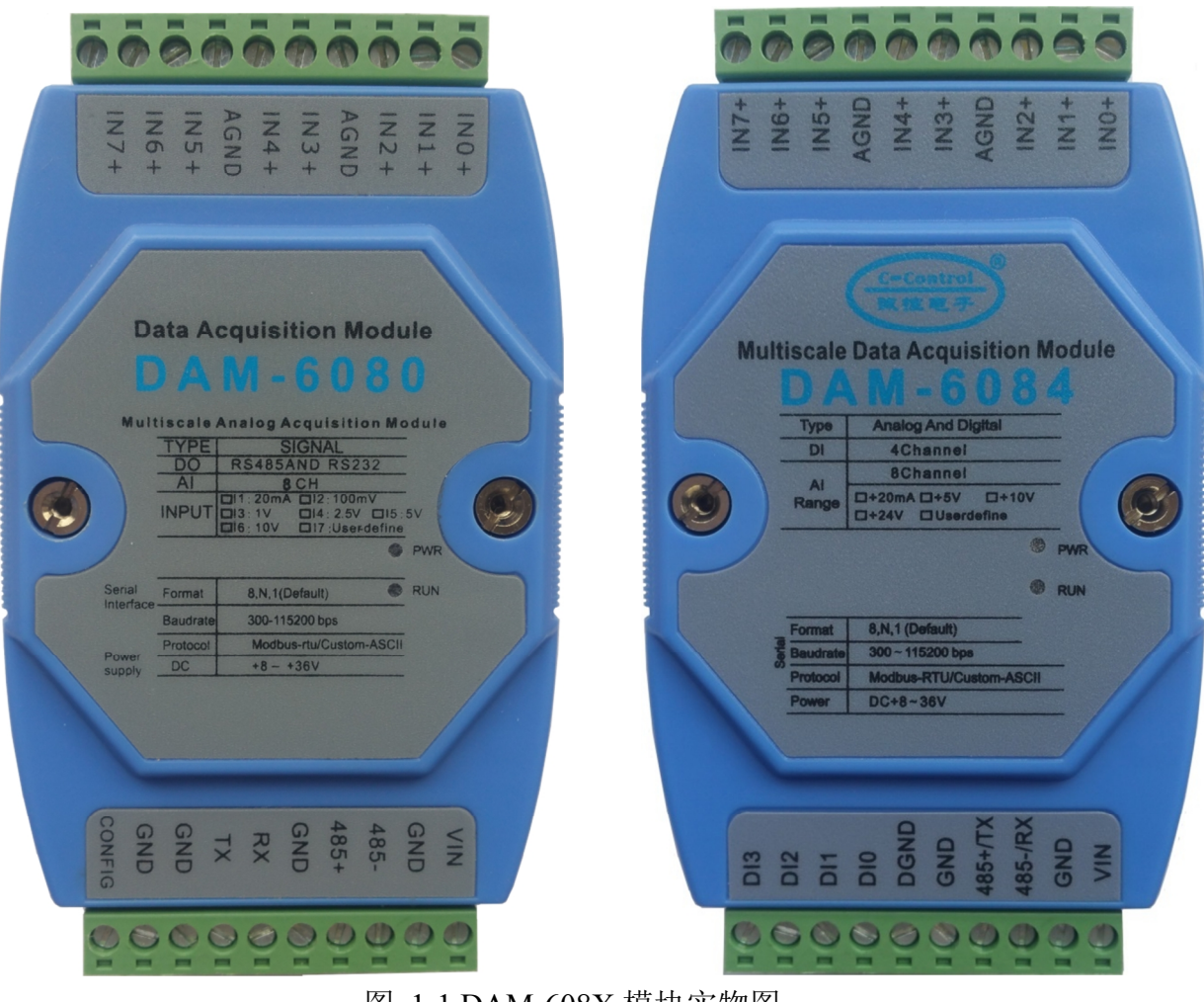

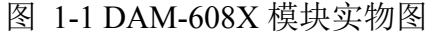

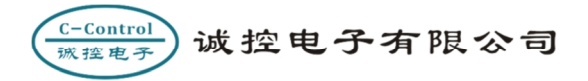

### **1.1 模块工作原理图**

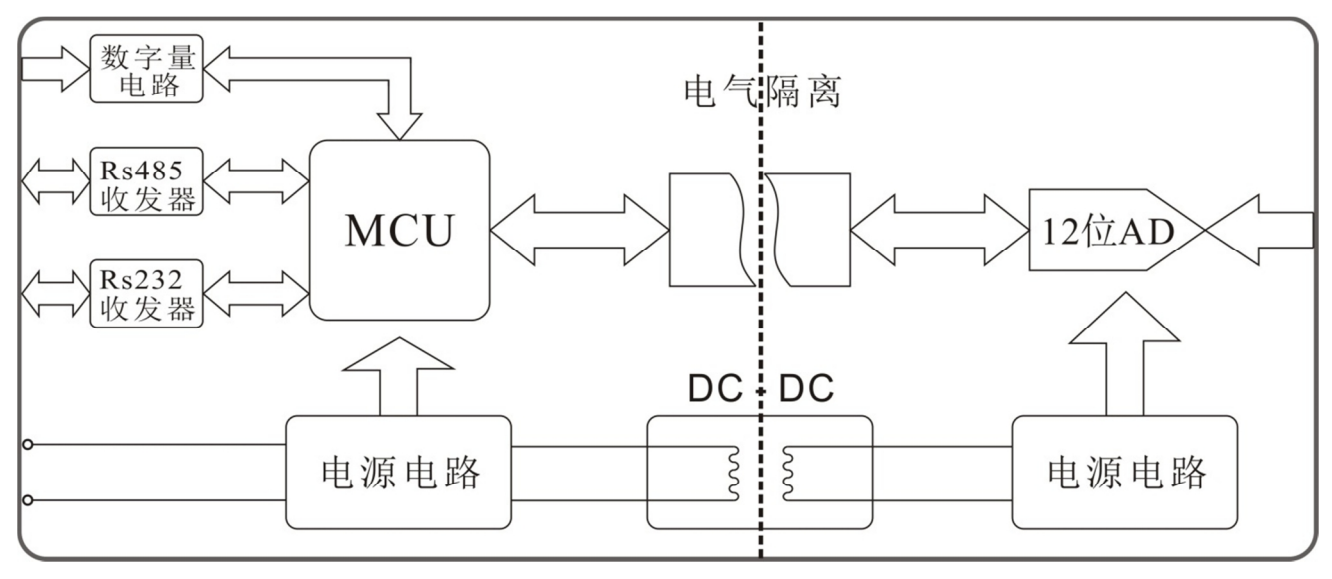

图 1-2 DAM-608X 工作原理框图

#### **1.2 高精度数据采集**

DAM-608X 采用逐次逼近型模数转换器, 分辨率为 12 位, 通过特殊软件处理, 分辨率可 达 14 位, 测量精度优于 0.2% (典型值)。用户可通过简单的命令对模块进行现场校准, 提高 现场测量精度。能满足大多数的工业现场及安防、智能楼宇、智能家居、电力监控、过程控制 等场合。

#### **1.3 输入输出隔离**

产品针对工业应用设计: 通过 DC-DC 变换, 实现测量电路和主控电路电源隔离: 同时控 制单元与信号采集单元采用高性能磁隔离技术实现电气隔离,与一般的光电隔离相比数据通信 更快更可靠。

#### **1.4 浪涌保护**

模块配有瞬态抑制电路,能有效抑制各种浪涌脉冲,保护模块在恶劣的环境下可靠工作。

### **2 技术指标**

#### **2.1 系统**

- ◆隔离耐压: DC 2500V
- ◆ESD 保护:  $±15$ KV
- ◆供电范围: DC +8~+36V
- ◆功耗: 小于 1W
- ◆工作温度: -40℃~+80℃
- ◆安装方式:工业级塑料外壳,标准 DIN35 导轨安装

#### **2.2 数字/开关量输入[III]**

- ◆数字/开关量输入通道数:4 路
- ◆数字量低电平范围:DC -28V~1.5V
- ◆数字量高电平范围:DC +2.5V~28V
- ◆开关量输入短接阻值:≤200Ω
- ◆数字/开关量输入频率: ≤10Hz

#### **2.3 模拟量输入**

- ◆输入通道数:最多 8 路单端输入
- ◆输入范围: +20mA, +5V, +10V, +24V
- ◆转换速率:40 次/秒(全通道)
- ◆AD 转换分辨率: 优于 12 位
- ◆测量精度:±0.2%(典型值)
- ◆输入端过压保护,过流保护,并有低通滤波
- ◆常模抑制(NMR): 60 dB (1kΩ Source Imbalance @ 50/60 Hz)

III:仅 DAM-6084 支持

 $\ddot{ }$ 

### **3 数字/开关量输入**

DAM-6084 模块配置有 4 路数字/开关量输入通道,可以用于采集数字信号及有源/无源开 关量信号,可直接采集霍尔开关信号、防碰开关信号、行程开关信号及其它数字/开关量信号。

#### **3.1 数字/开关量接线**

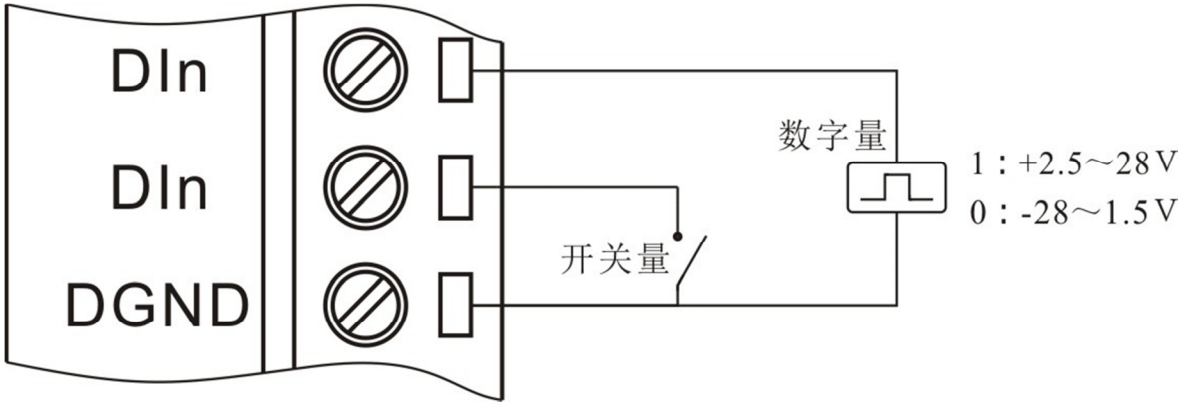

图 3-1 DAM-608X 模拟量输入接线示意图

无源开关量信号可以直接接入模块,模块内部自带开关量采集所需电路;有源或数字量信 号采集数字逻辑电平输入,数字逻辑 1 有效电平为: DC+2.5~28V, 数字逻辑 0 有效电平为: DC-28~1.5V,输入 DC+1.5~2.5V 为不确定状态,应用时应该尽量避免输入在此区域范围。

无源开关量输入需要注意,DAM-6084 采用的是数字量与开关量兼容输入模式,而无源开 关量输入内部上拉至 5V, 因此, 开关断开时为逻辑 1, 开关导通时为逻辑 0, 即开关输入有效 时输出逻辑 0,开关输入无效时输出逻辑 1。

### **4 模拟输入**

所谓模拟量信号是指连续的,任何时刻可为任意一个数值的信号,例如我们常见的温度、 压力、流量等信号。对于工业控制现场常见的模拟量信号,可以通过传感器获取其值的变化, 为获取传感器的输出值就需要采用模拟量输入模块。DAM-608X 模块配置有最多 8 路模拟量 输入。

### **4.1 模拟量输入接线**

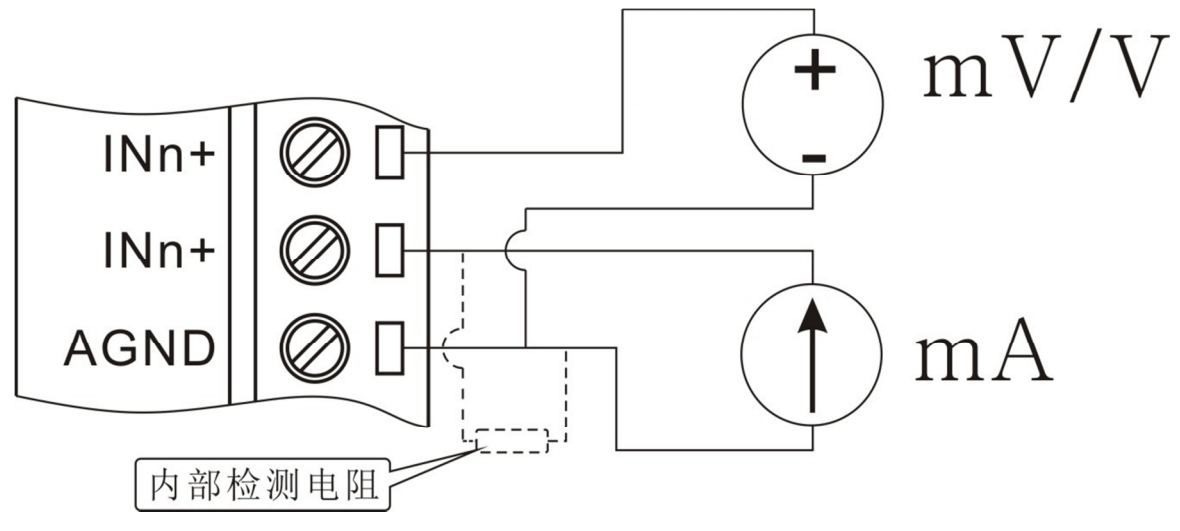

图 4-1 DAM-608X 模拟量输入接线示意图

DAM-608X 模拟输入为单端输入,模块所有模拟地(AGND)都连接在一起;AGND 即为模 块所有模拟信号输入地,为了提高模块检测精度,请尽量就近接地。

电压信号与电流信号可以直接接入模块检测,采集电流需要注意的是在定货时需告知模块 用于采集电流信号,这样模块在出厂时会在模块内部放置高精度电流检测电阻且出厂时用标准 电流信号校准。

#### **4.2 模拟量输入数据格式**

#### **4.2.1 Custom-ASCII 数据格式**

使用 Custom-ASCII 命令读取模块数据时模块直接以 ASCII 码返回转换结果, 其单位为量 程单位,如:量程是 0~20mA, 那么返回数据的单位为 mA, 下面以列表举例说明:

诚控电子有限公司

C-Control

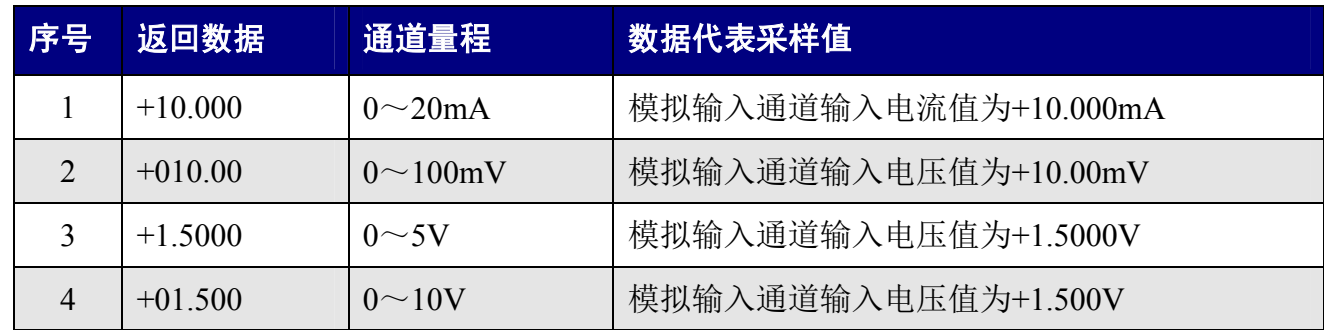

#### **4.2.2 Modbus-RTU 数据格式**

Modbus 数据格式为有符号整数二制补码格式, DAM-608X 模块配置为 12 位 AD, 因此数 据有效位数为 12 位; DAM-608X 模块模拟输入只能采集正信号, 因此模块 Modbus 返回数据 也只有正,如下是模块返回数据与实际采集值计算公式:

$$
Val = +\frac{Adata}{0x0FFF} \times Range \times 120\%
$$

式中: Val ----实际采集值

Adata ----Modbus 返回数据

Range ----通道量程

120% ----通道量程扩大值[IV]

 $\Theta$ : 模块模拟输入通道 n 量程为  $0 \sim 20$ mA, Modbus 返回数据为  $0 \times 02$ FF, 则模块模拟输 入通道 n 实际采集值计算如下:

> $Val = +$ Adata  $\overline{0xFF}$  × Range × 120% = + 0x02FF  $\overline{0x0FFF}$  × 20mA × 120% = 4.495mA

 $\mathcal{D}$ : 模块模拟输入通道 n 量程为  $0 \sim 5$ V, Modbus 返回数据为  $0 \times 0$ 6FA, 则模块模拟输入通 道 n 实际采集值计算如下:

> $Val = +$ Adata  $\overline{0$ xFFF  $\times$  Range  $\times$  120% = + 0x06FA  $\overline{0x0FF}$  × 5V × 120% = 2.6168V

 $\ddot{ }$ 

IV 我公司所有模拟输入通道量程校正时都会扩大 120%。

### **5 端口信息**

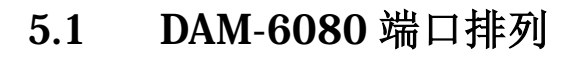

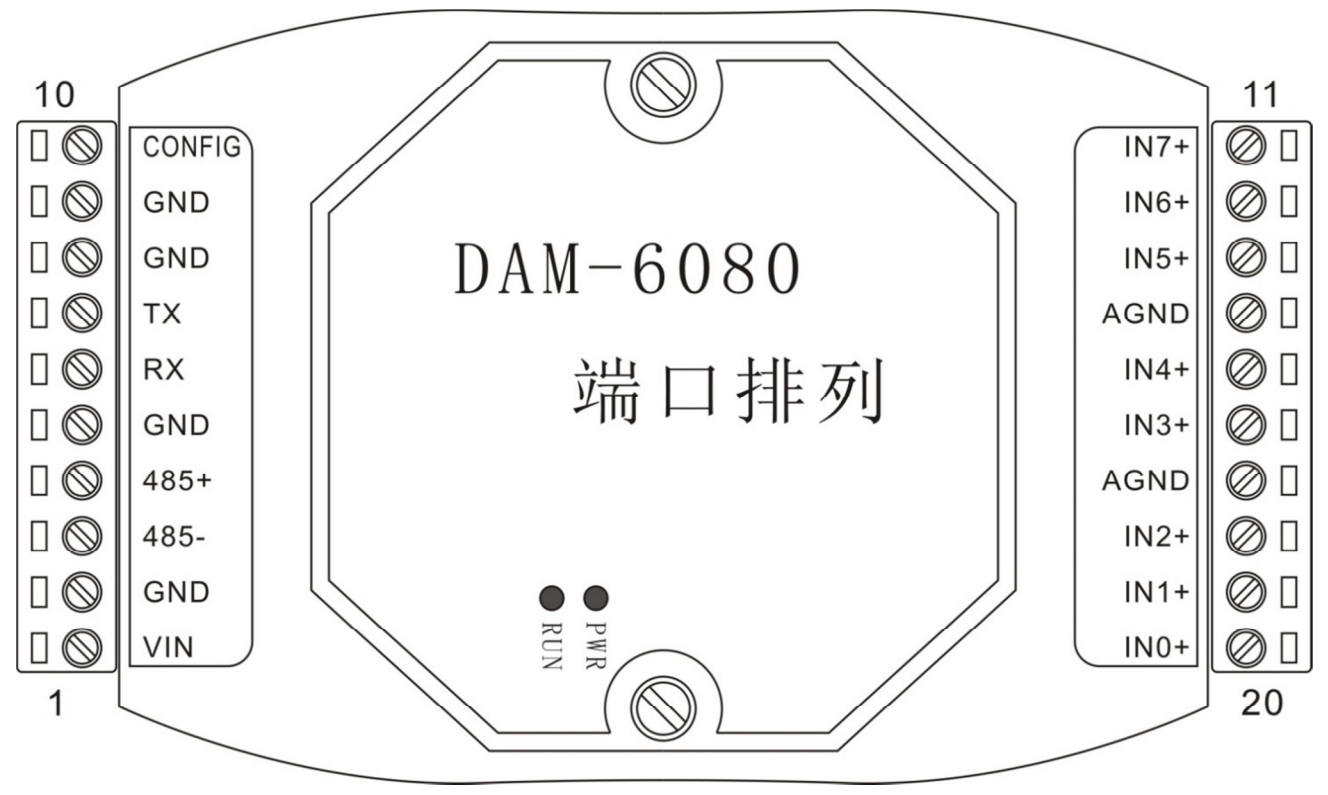

图 5-1 DAM-6080 模块端口位置示意图

### **5.2 DAM-6080 端口描述**

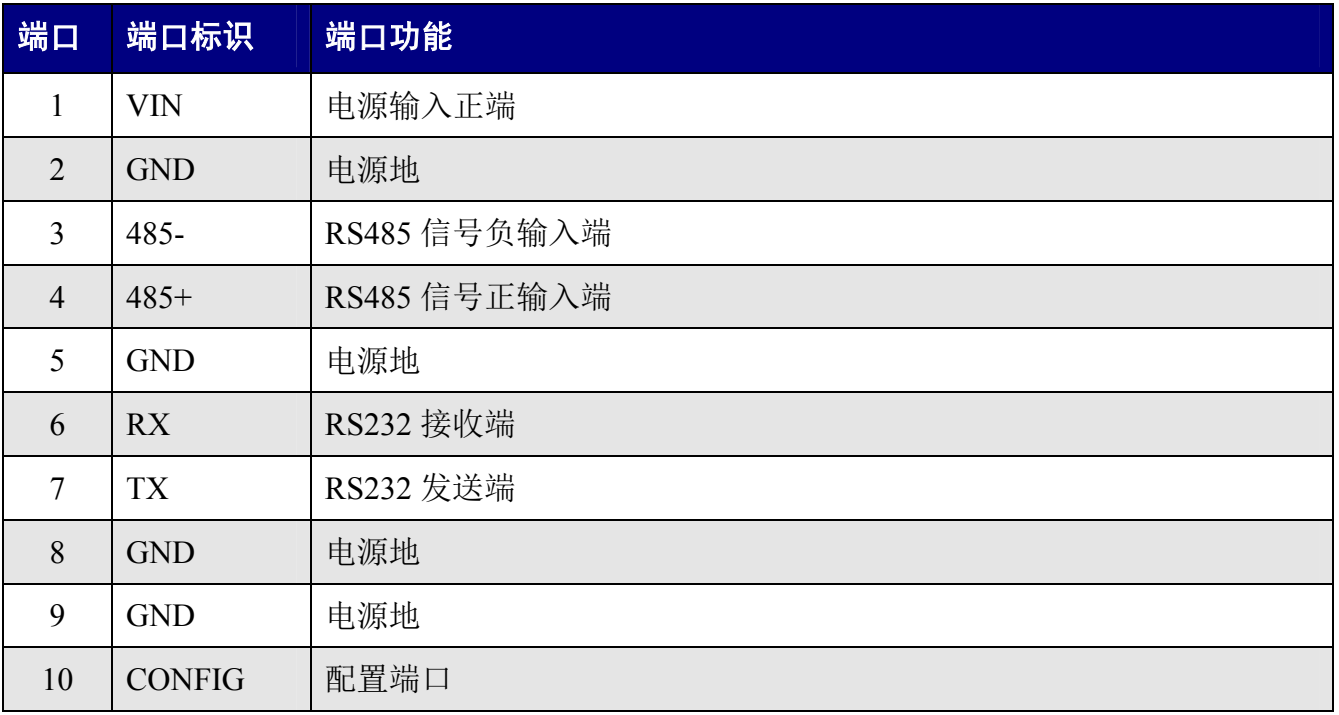

诚控电子有限公司

 $C$ -Control

破控由子

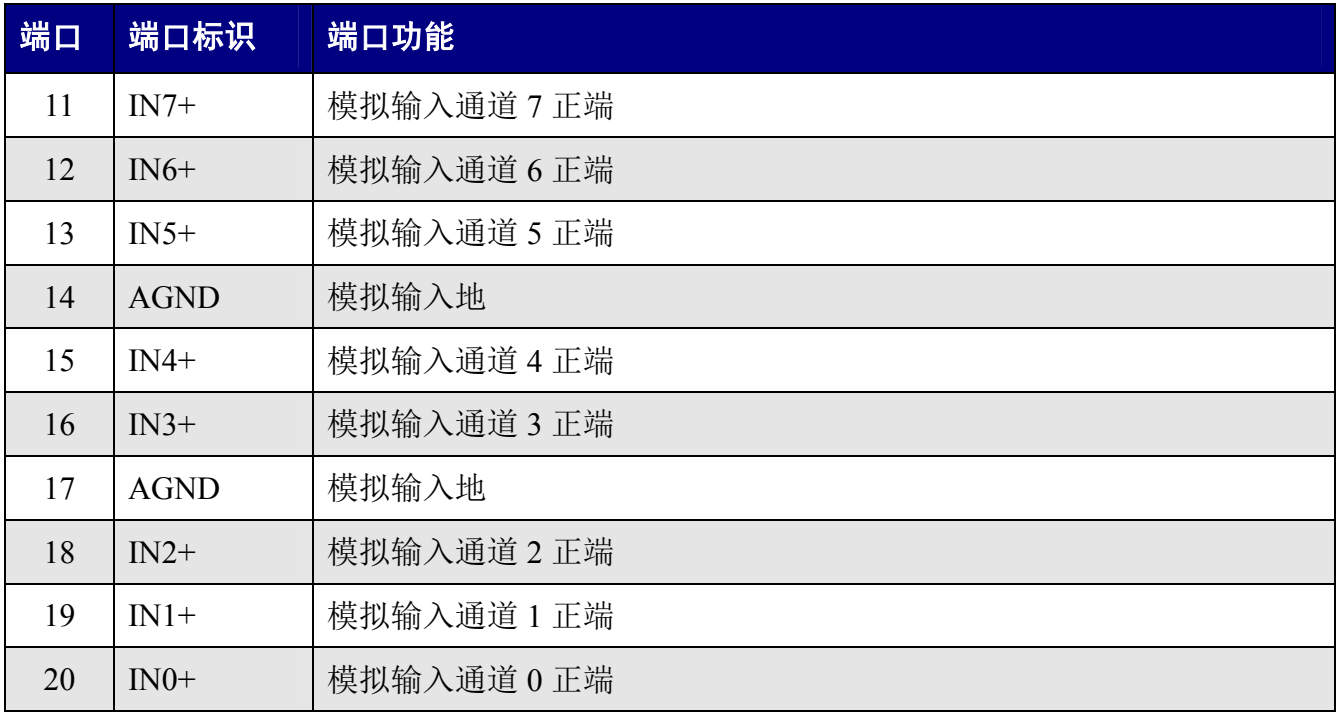

### **5.3 DAM-6084 端口排列**

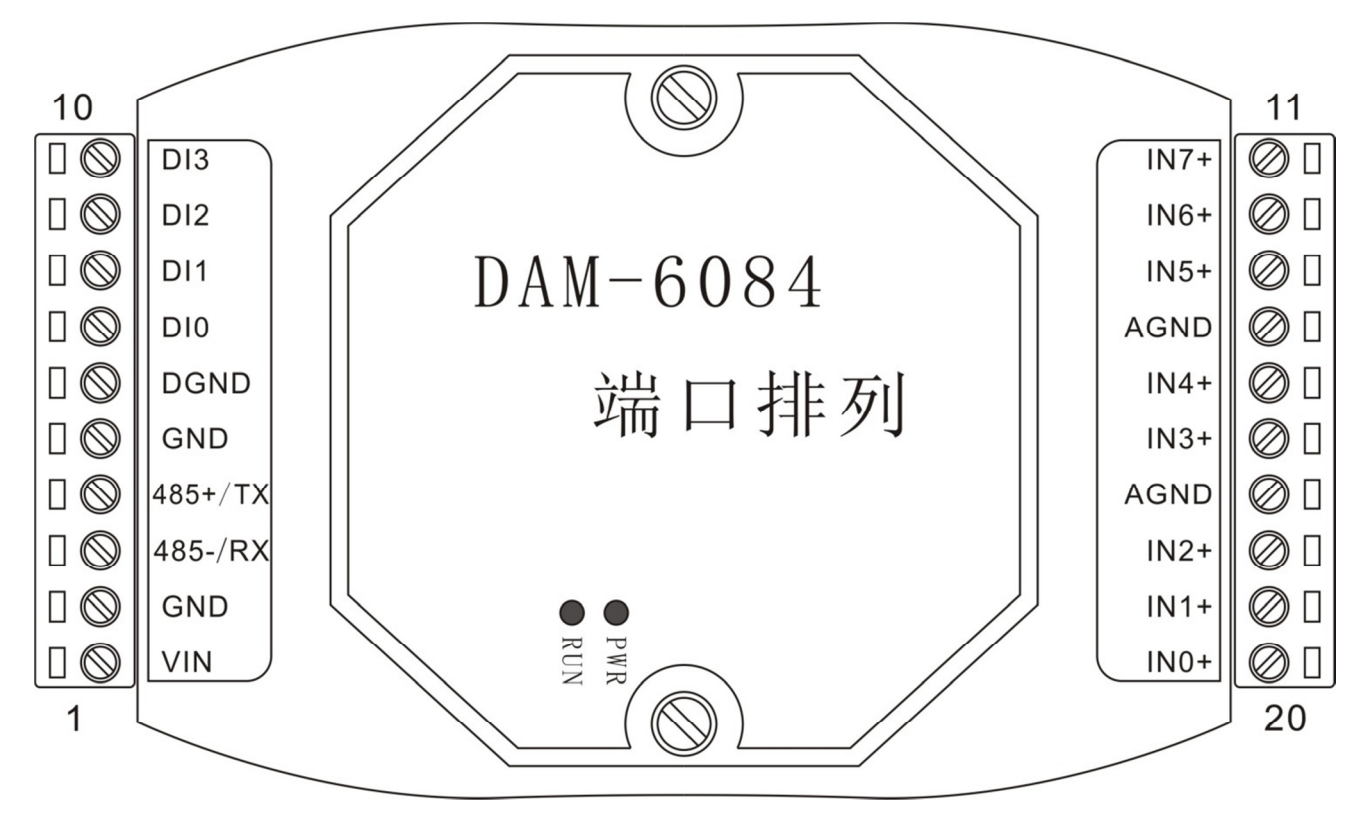

图 5-2 DAM-6084 模块端口位置示意图

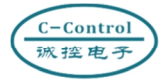

### **5.4 DAM-6084 端口描述**

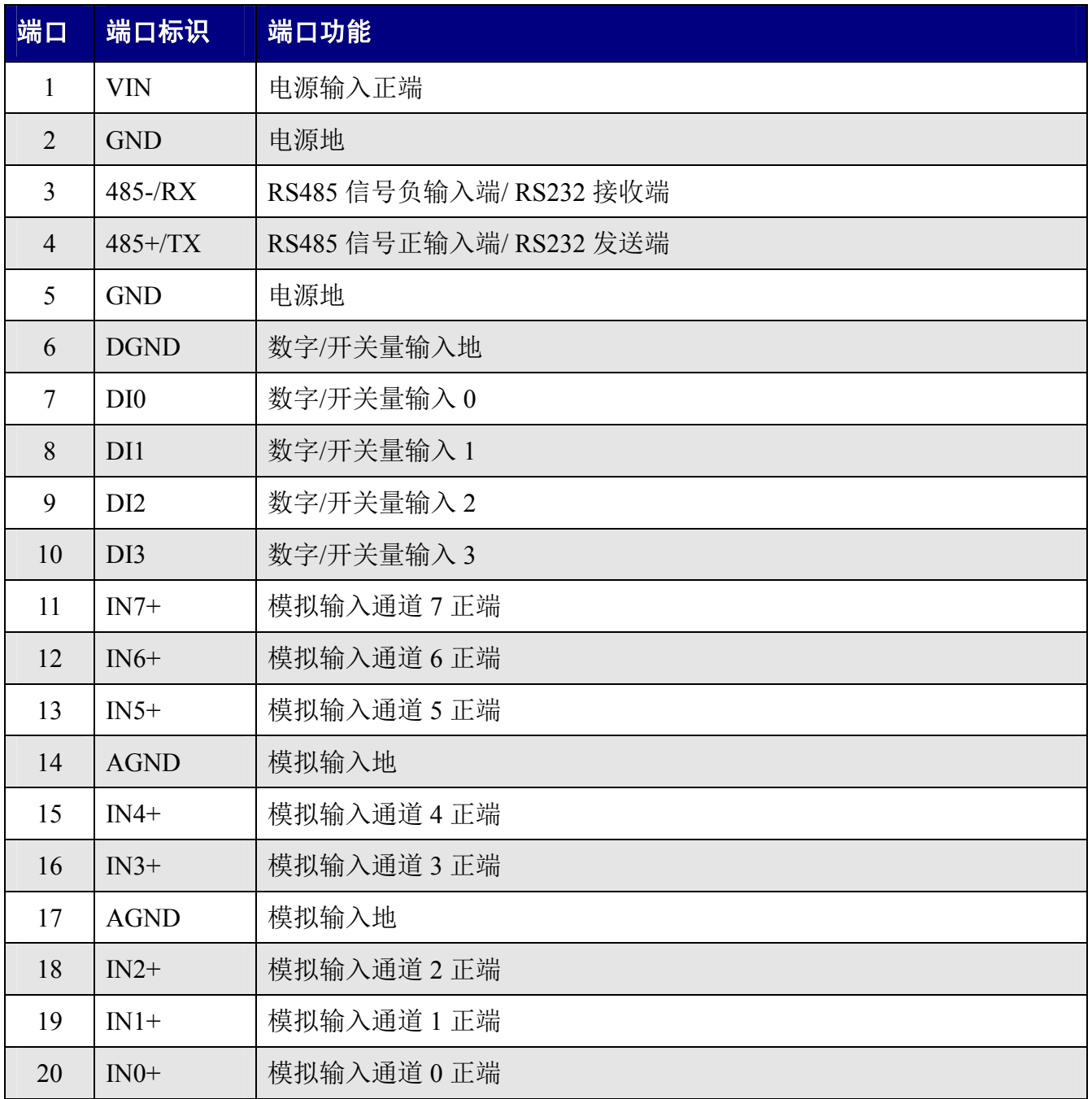

#### **6 通讯**

#### **6.1 通信接口**

DMA-6080 配置有 1 路 RS232 与 1 路 RS485,DMA-6084 配置有 1 路 RS232 或 1 路 RS485 (RS232 与 RS485 只能选择其中一种接口),RS232 可以直接与电脑连接,RS485 可以单个与 PLC 或其它主机连接, 也可以多个模块组网后与 PLC 或其它主机连接。

#### **6.1.1 RS232 连接**

DAM 系统模块 RS232 接口为标准 RS232 接口,符合相关规范,可以直接与电脑或其它标 准 RS232 接口连接,其连接方式为交叉连接法,即模块 TX 与电脑 RS232 的 RX 连接, 模块 RX 与电脑 RS232 的 TX 连接,模块 GND 与电脑 RS232 的 SGND 连接。

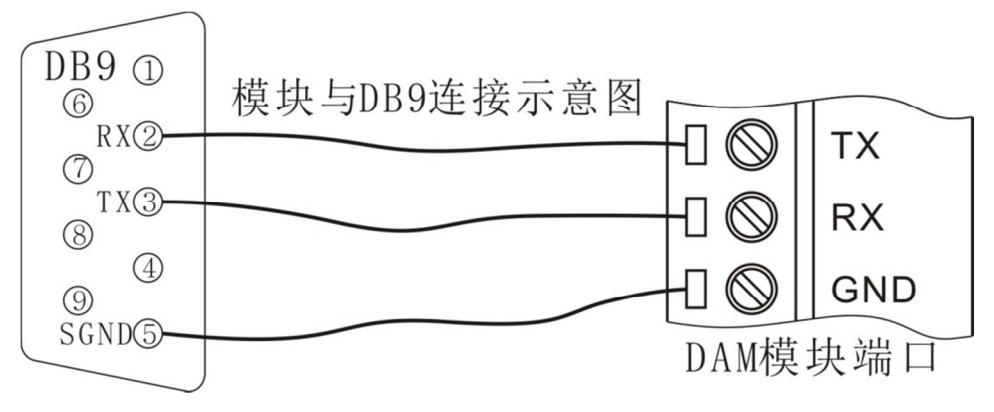

图 6-1 DAM 模块与 PC 机连接示意图

#### **6.1.2 RS485 连接**

DAM 系统模块 RS485 接口为标准 RS485 接口,采用差分信号逻辑,逻辑"1"以两线间 的电压差为+ $(2\sim 6)$ V 表示; 逻辑"0"以两线间的电压差为- $(2\sim 6)$ V 表示。RS485 设备组网连 接非常简单,只需要将设备正端和负端并接入总线即可;当其通信距离较长时应该特别注意网 络拓扑,RS485 网络拓扑一般采用终端匹配的总线型结构,不支持环形或星形网络,从总线到 每个节点的引出线长度应尽量短,以便使引出线中的反射信号对总线信号的影响最低,更多详 细信息请参考相关资料。

 $C$ -Control 诚控电子有限公司 10 10 11 3

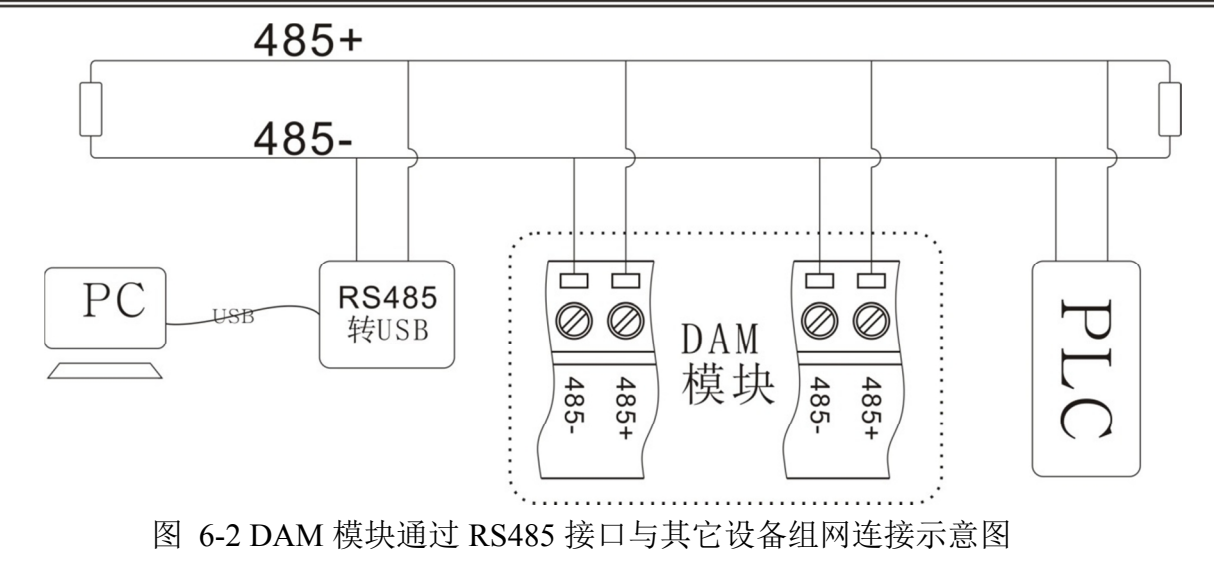

### **6.2 模块通信模式**

#### **6.2.1 主从模式**

DMA-608X 模块通信模式通常为主从模式(一问一答模式);主机通过通信接口发送命令 给模块,模块在接收到正确命令之后做出相应响应。

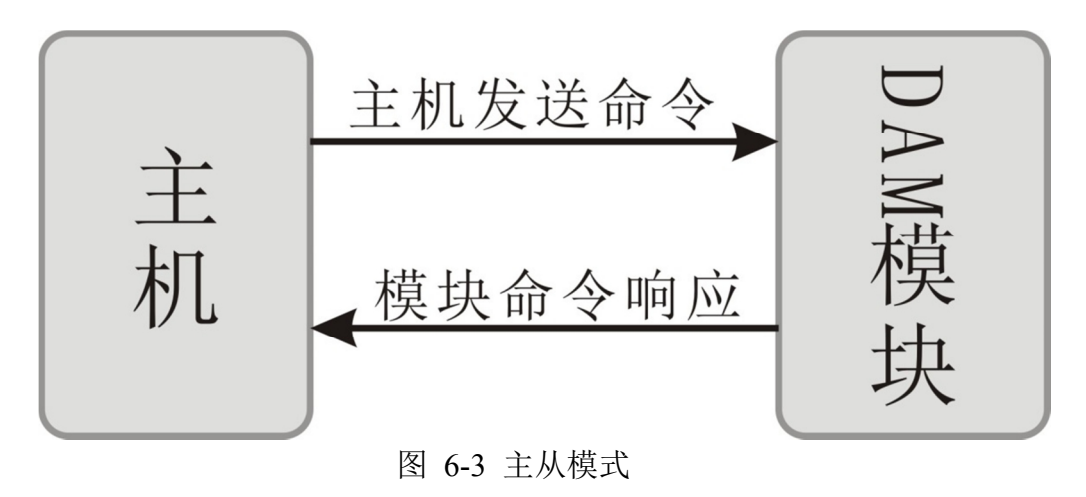

#### **6.2.2 主动模式**

DMA-608X 也可以通过命令将模块设置为模块主动模式(模块主动发送数据给主机),时 间间隔可由用户设置,主动发送数据时间范围为:000100~999999mS。此模式不能应用于多 模块组网工作,否则将引起总线冲突。

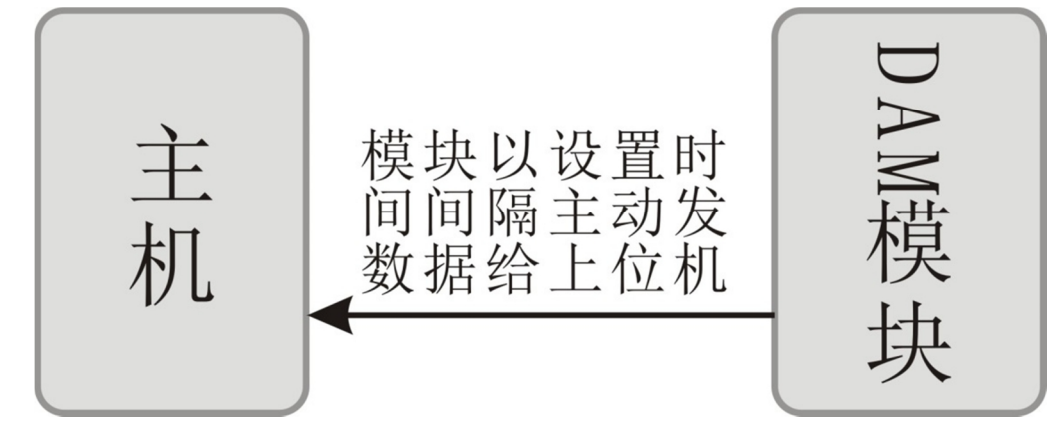

图 6-4 模块主动模式

#### **6.3 通信参数**

 $C$ –Control

W 12 H 2

#### **6.3.1 通信地址**

DMA-608X 模块通信地址范围为 01~FF(1~255),模块地址出厂设置为 01;模块通信地 址可以由用户根据现场需要通过命令修改,具体方法参见相应命令。

#### **6.3.2 通信速率**

DMA-608X 模块 RS232/RS485 支持波特率:300bps、600bps、1200bps、2400bps、4800bps、 9600bps、19200bps、38400bps、57600bps、115200bps;模块通信速率可以由用户根据现场需 要通过命令修改,具体方法参见相应命令。

#### **6.4 通信协议**

#### **6.4.1 Custom-ASCII**

DAM 模块支持 Custom-ASCII 协议(自定义的 ASCII 协议), 用户可以通过简单的 ASCII 命令方便的读取测量数据和配置模块参数,比如地址(0x01~0xFF)、波特率(300bps、600bps、 1200bps、2400bps、4800bps、9600bps、19200bps、38400bps、57600bps、115200bps)、校验和 状态、开启或关闭通道等。在条件允许的情况下,用户还可以通过 ASCII 命令对模块进行现场 校准。其指令集兼容于 ADAM 模块。详细的 ASCII 命令说明请参考 DAM 系列模块用户指令 参考手册。

#### **6.4.2 MODBUS-RTU 协议**

Modbus 协议是一种已广泛应用于当今工业控制领域的通用通讯协议。通过此协议,控制 器相互之间、或控制器经由网络(如以太网)可以和其它设备之间进行通信。

DAM-608X模块支持工业标准MODBUS-RTU协议,模块通过ASCII命令配置为MODBUS -RTU 协议后,可以工作于 MODBUS 从站状态。可以实现与多种品牌的 PLC、RTU 或计算机 进行通讯。DAM-608X 模块支持 MODBUS 命令如下:

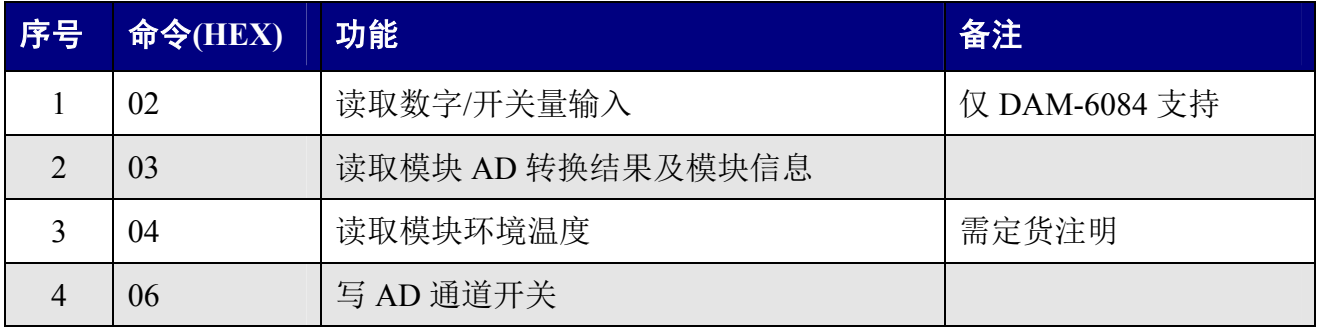

DAM 模块 MODBUS 地址分配如下表:

 $\ddot{ }$ 

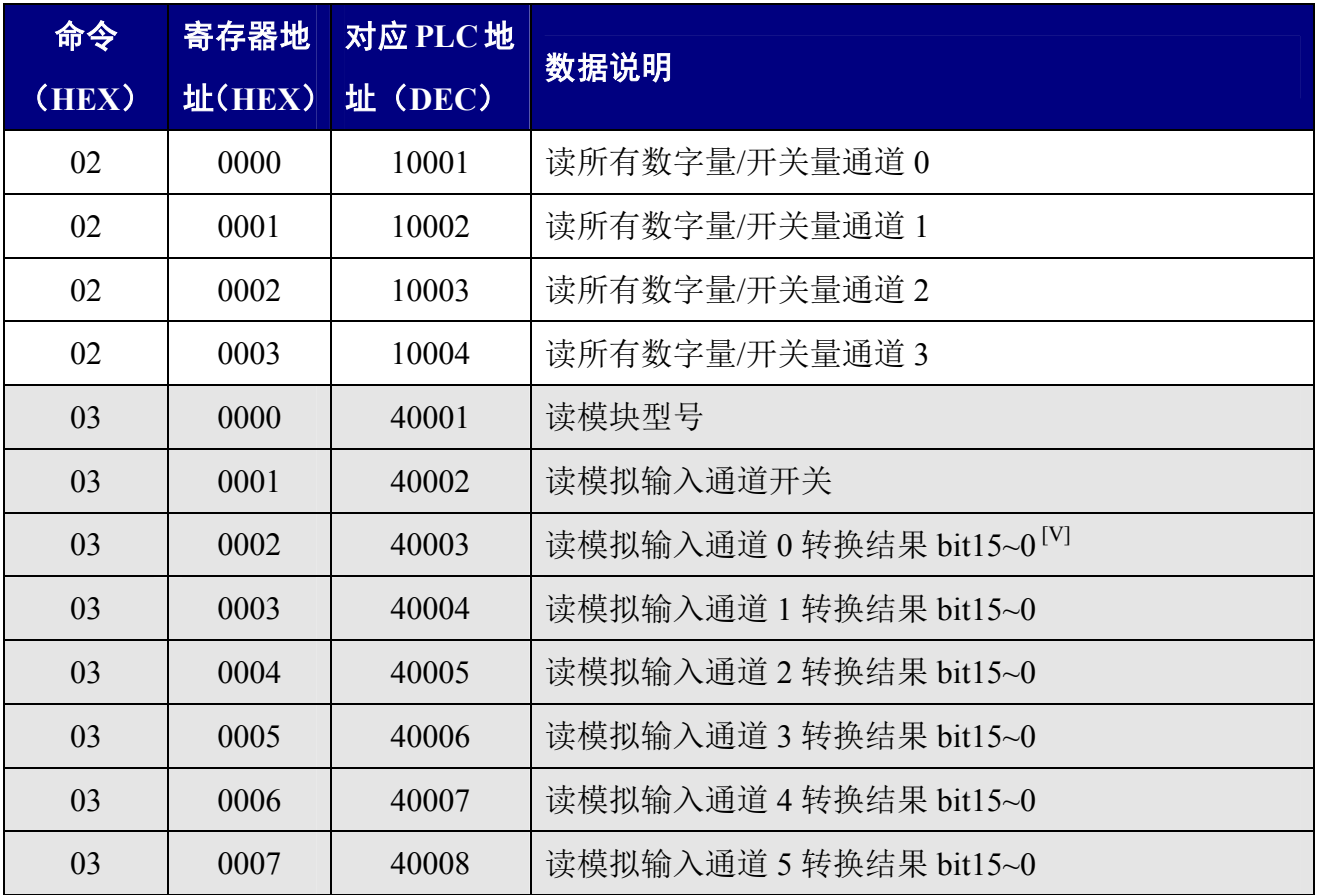

V bit15~0 模拟输入转换结果二进制补码, 其中 bit15~12 为符号位, bit11~bit0 为数据二进制补码

诚控电子有限公司

 $C$ -Control

就控电子

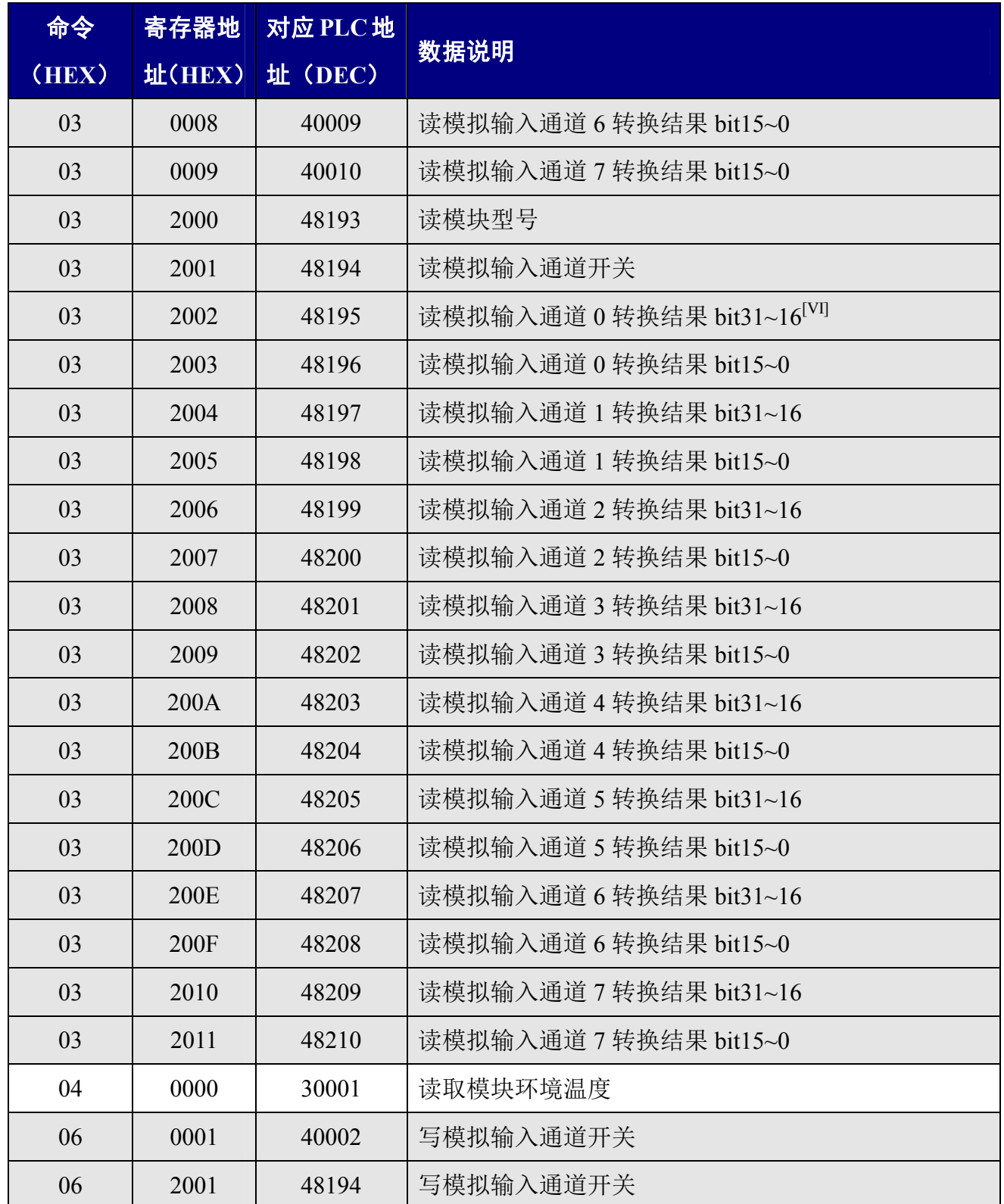

 $\overline{a}$ 

VI bit31~16 与 bit15~0 共同组成转换结果二进制补码, 其中 bit31~12 为符号位, bit11~bit0 为数据二进制补 码

### **7 模块 ASCII 命令集**

模块 ASCII 命令分为普通命令与配置命令,普通命令通常有两种:(1)模块数据或信息读 取,(2)模块模拟量或数字量输出;配置命令通常为改变模块参数的命令。

#### **7.1 普通命令**

#### **7.1.1 普通命令一览表**

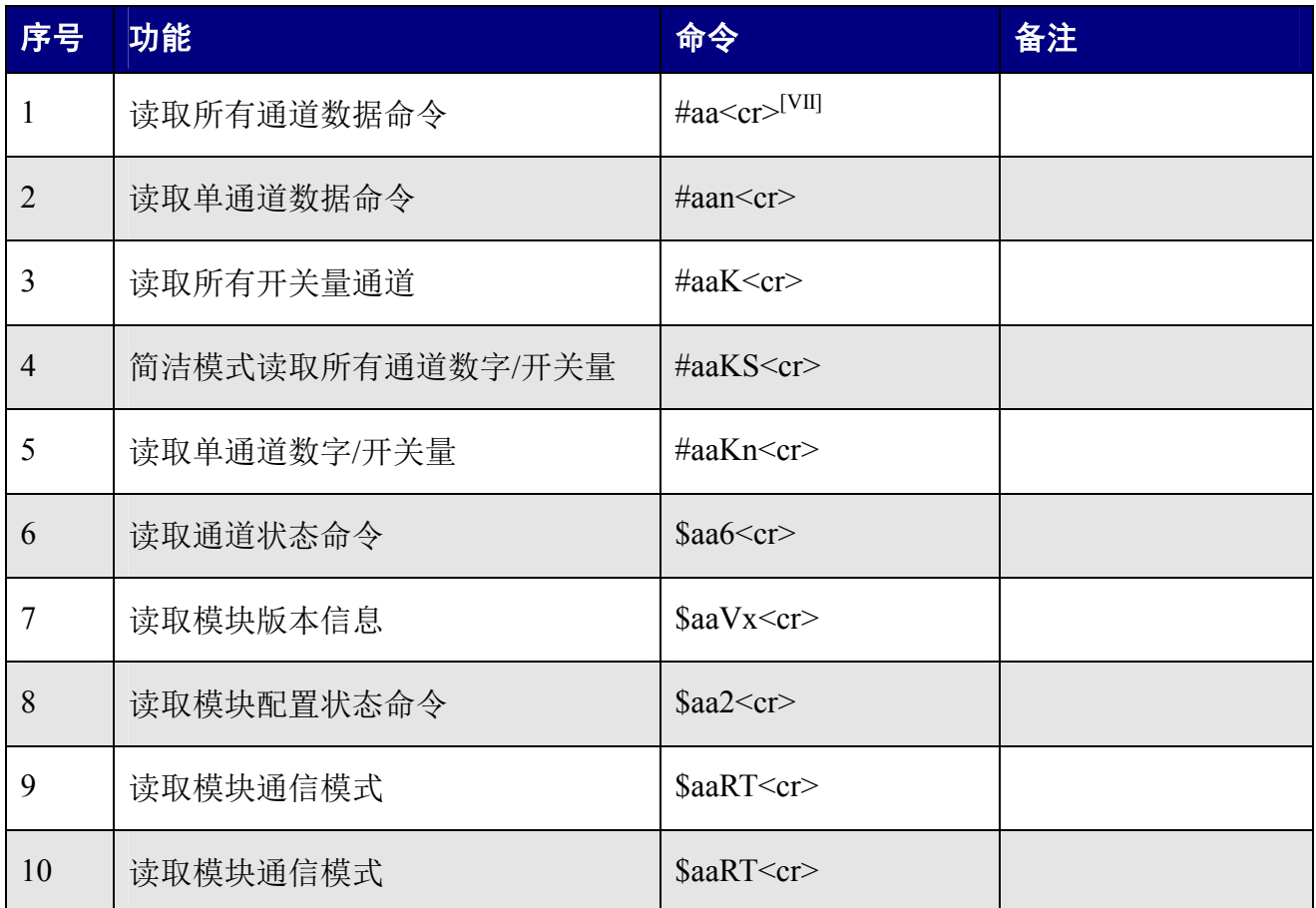

### **7.1.2 读取模拟量输入命令**

 $\ddot{ }$ 

#### **7.1.2.1 读取所有通道数据命令**

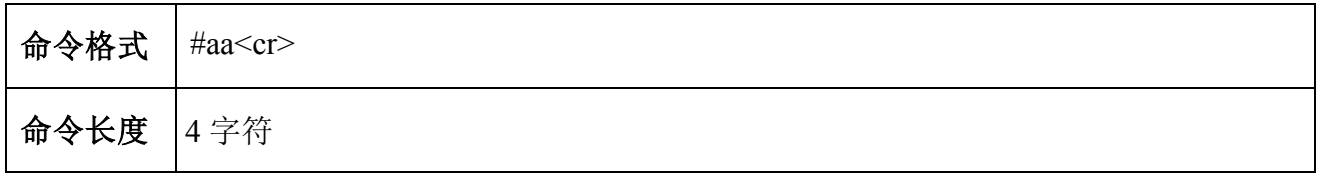

VII:<cr>回车符,命令结束,其 ASCII 码为 13,16 进制码为 0D,以下同。

C-Control<br>旅控电子 诚控电子有限公司

*续上表*

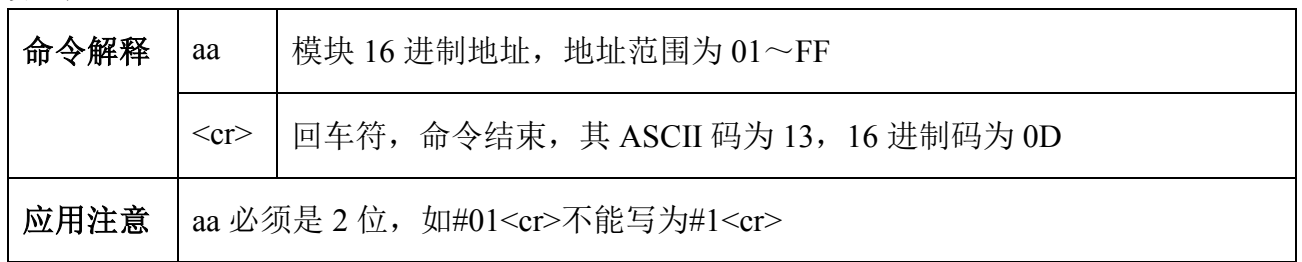

**例:**

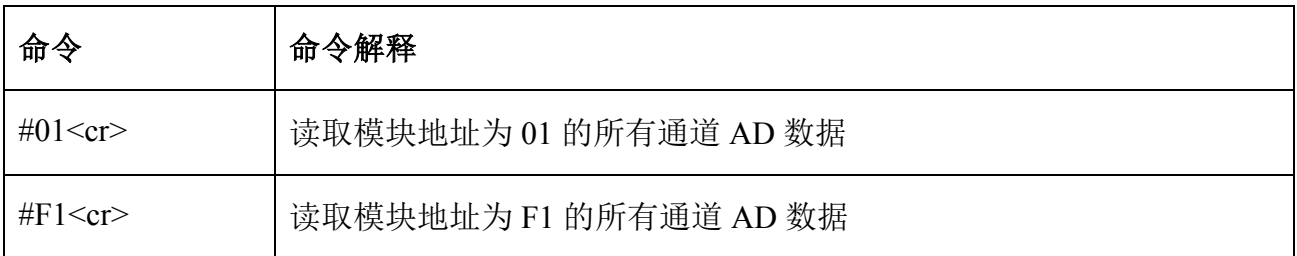

#### **7.1.2.2 读取单通道数据命令**

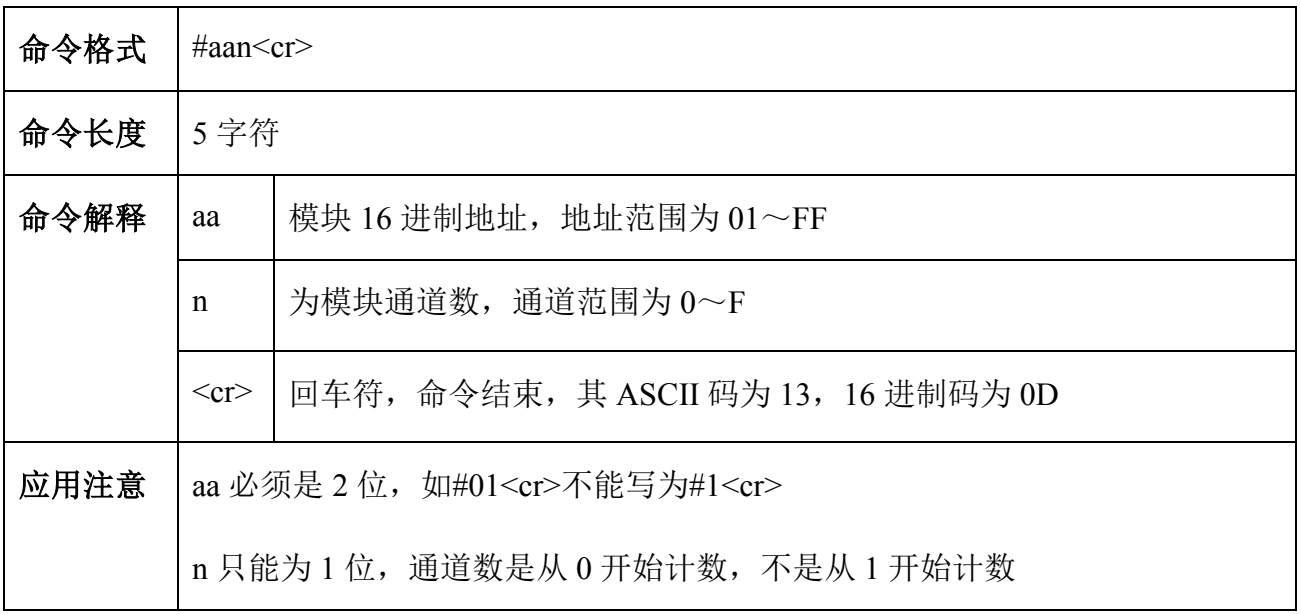

**例:**

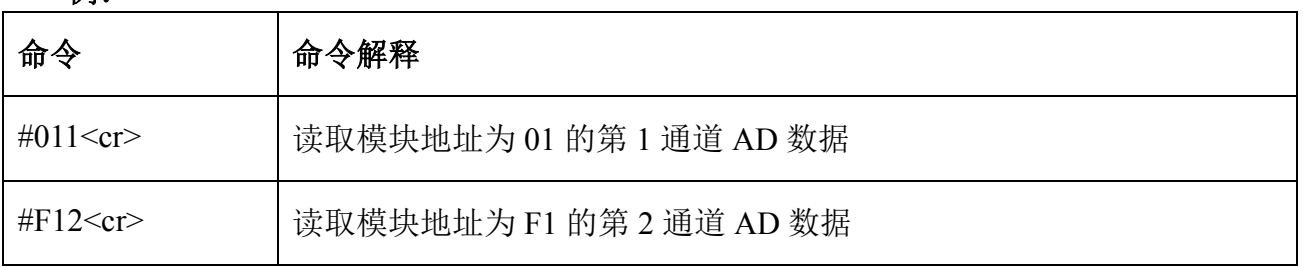

## **7.1.3 读取数字/开关量输入命令[VIII]**

#### **7.1.3.1 读取所有通道数字/开关量**

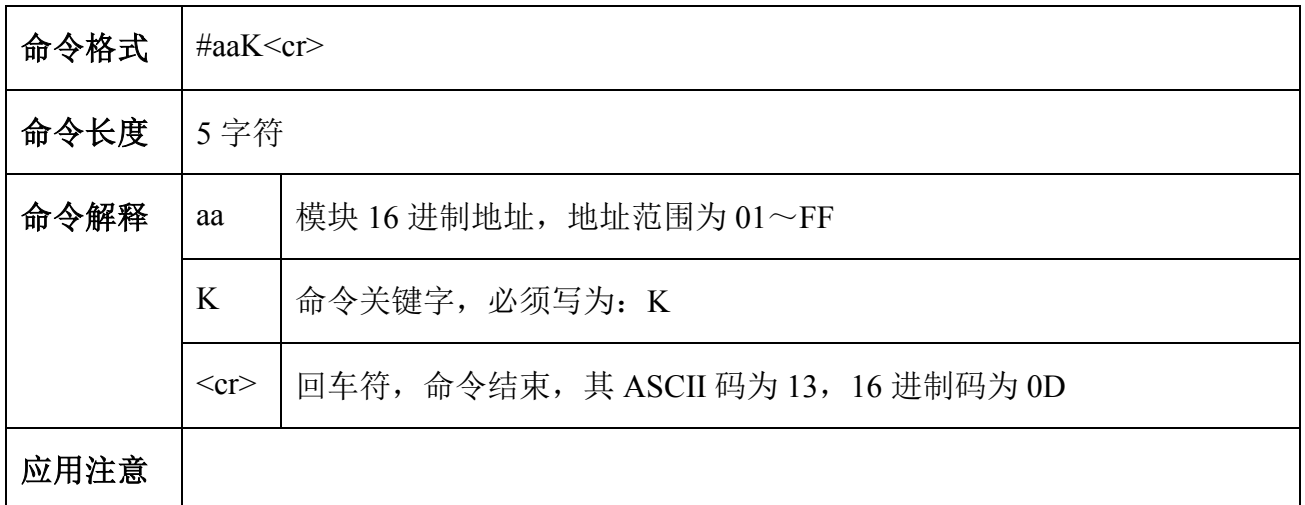

**命令返回:**

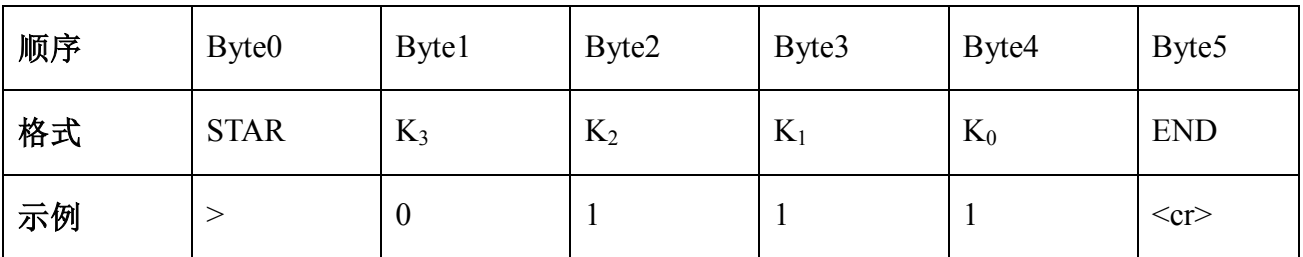

#### **7.1.3.2 简洁模式读取所有通道数字/开关量**

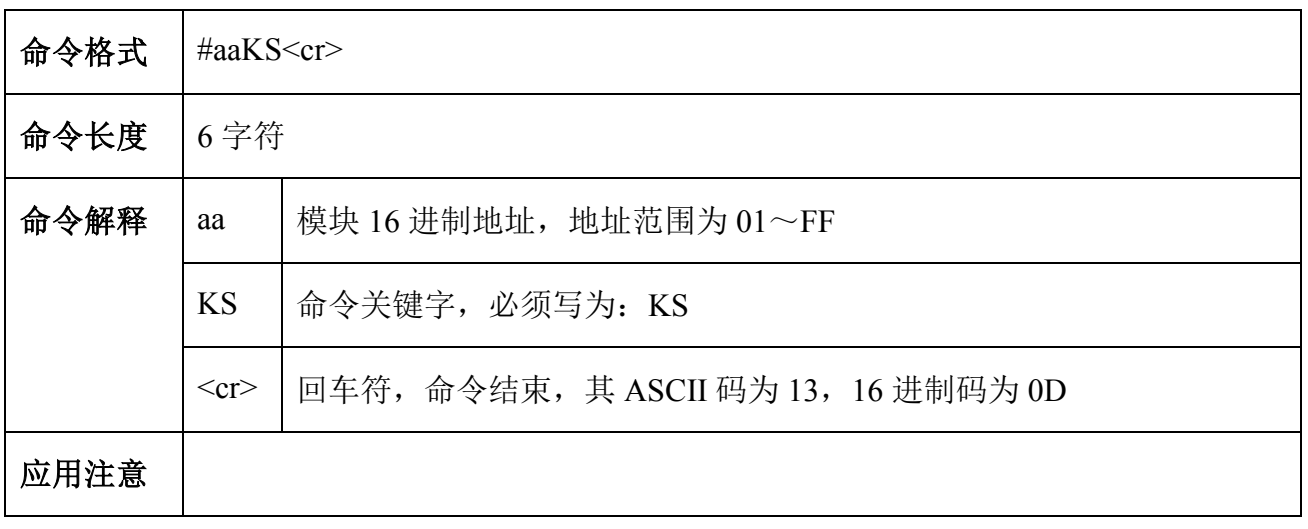

VIII 仅 DAM-6084 支持

 $\ddot{ }$ 

 $C$ -Control 诚控电子有限公司 成控电子

**命令返回:**

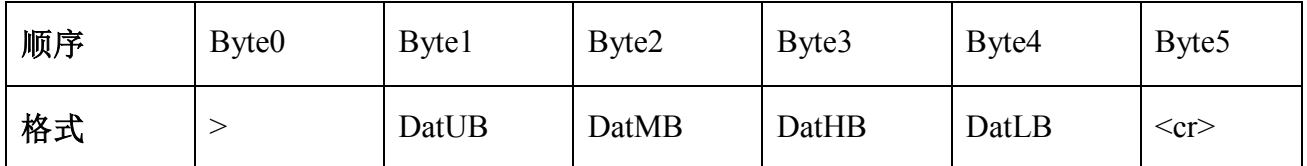

**数据对应数字量/开关量:**

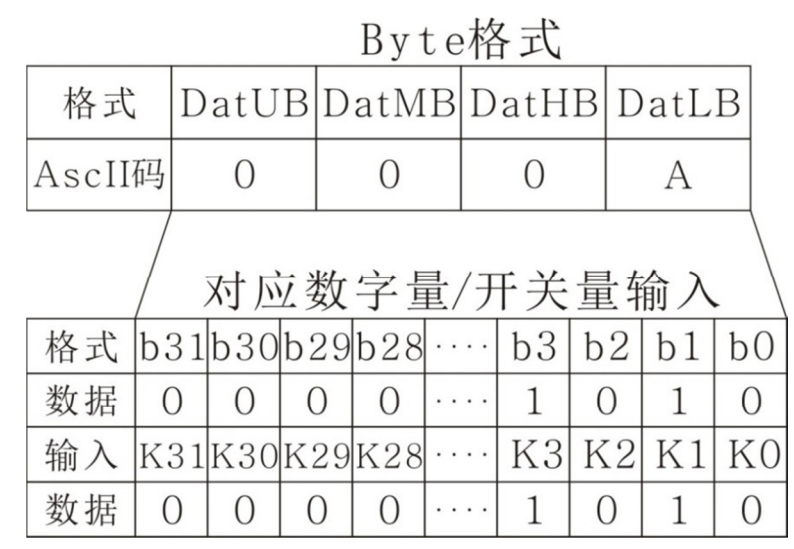

图 7-1 开关量数据格式解释

#### **7.1.3.3 读取单通道**数**字/开关量**

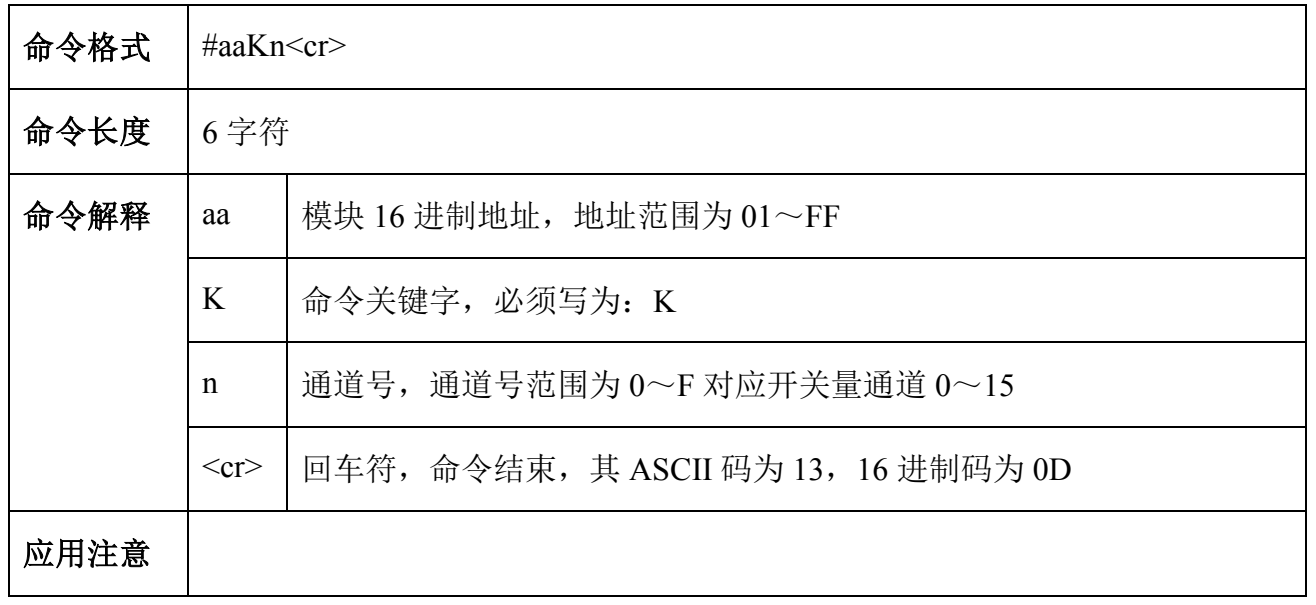

### **7.1.4 读取模块信息命令**

### **7.1.4.1 读取模块型号**

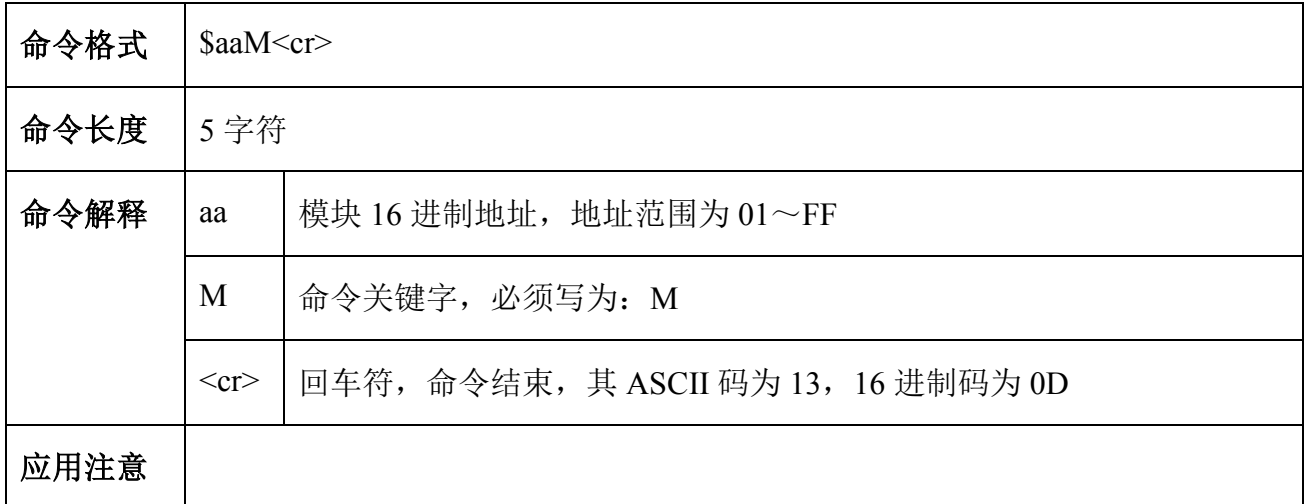

**命令返回:**

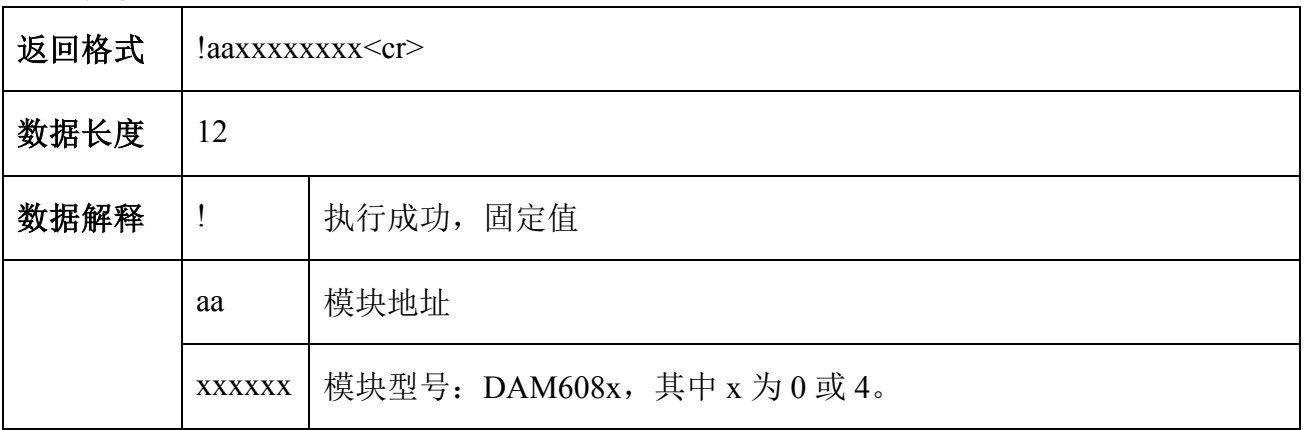

#### **7.1.4.2 读取通道状态命令**

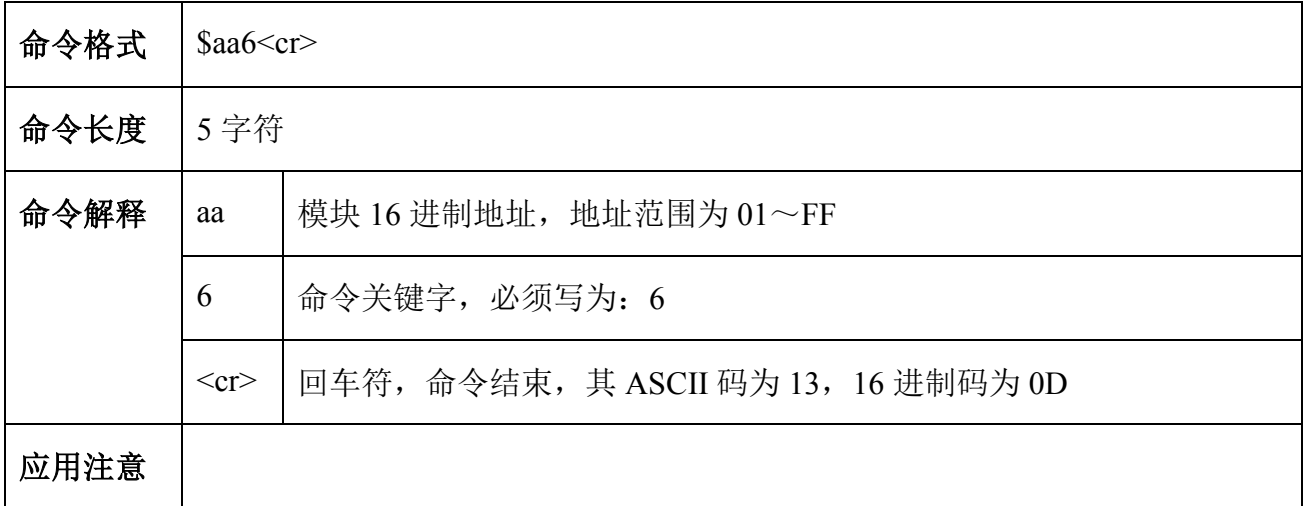

#### **命令返回:**

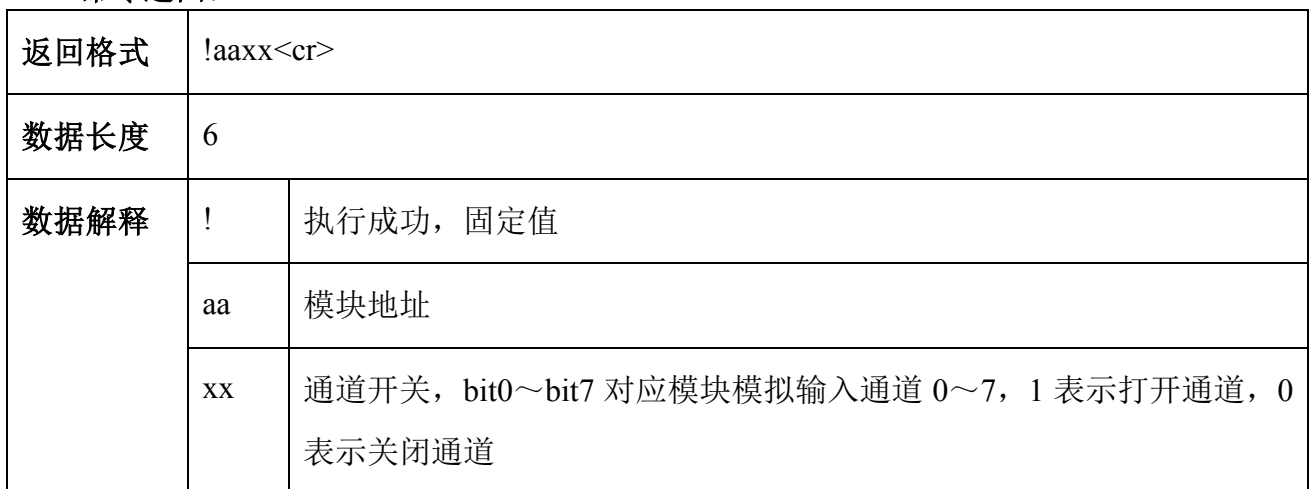

#### **7.1.4.3 读取模块版本信息**

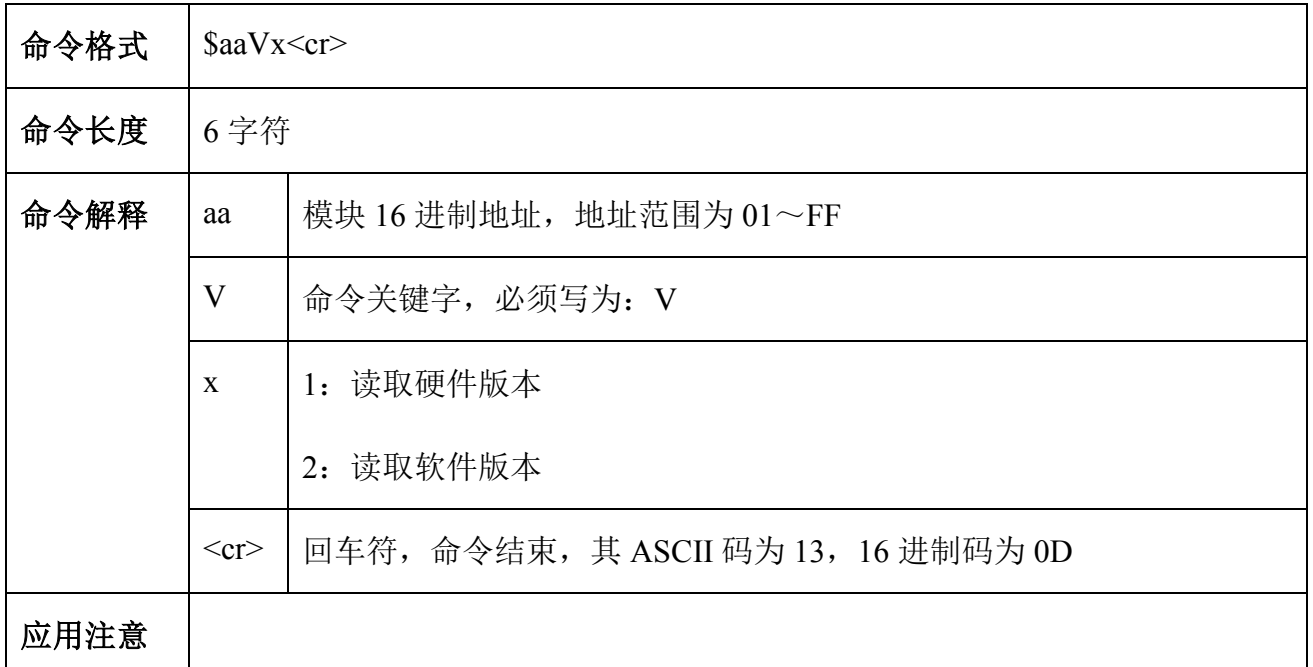

#### **命令返回:**

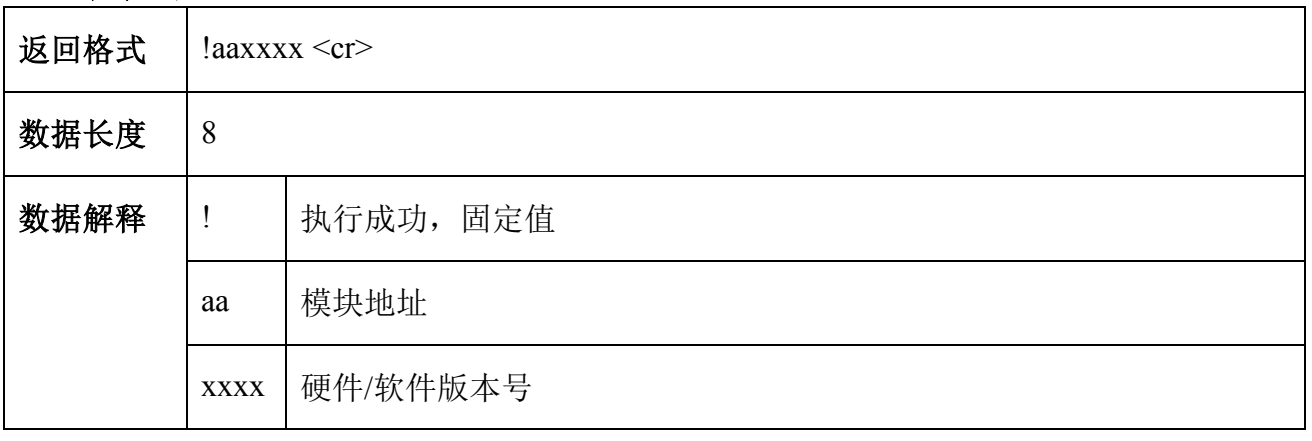

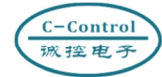

### **7.1.4.4 读取模块配置状态命令**

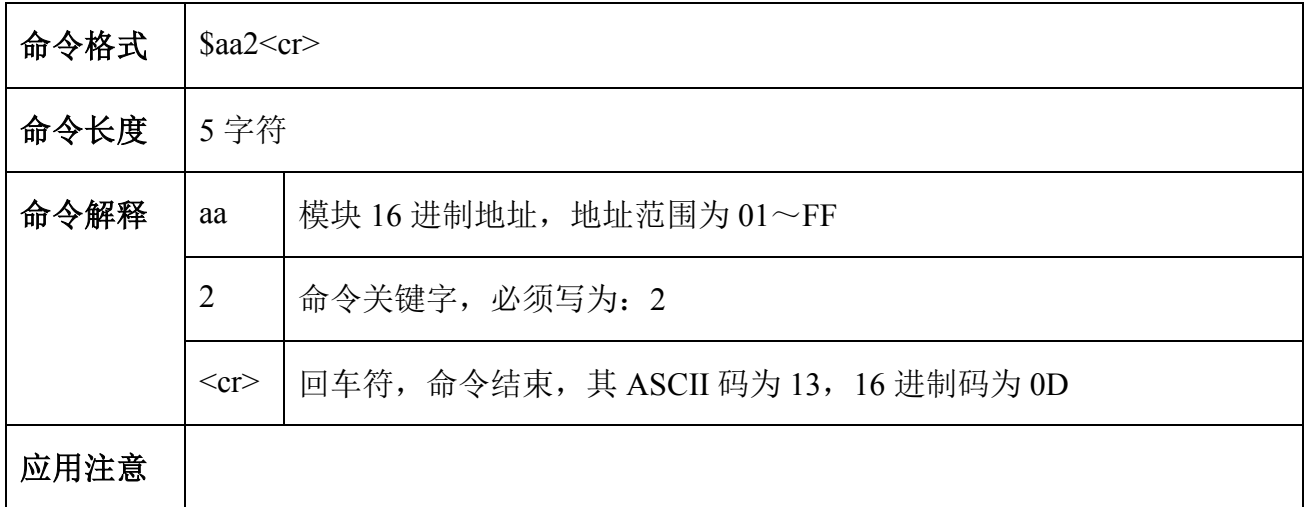

#### **命令返回:**

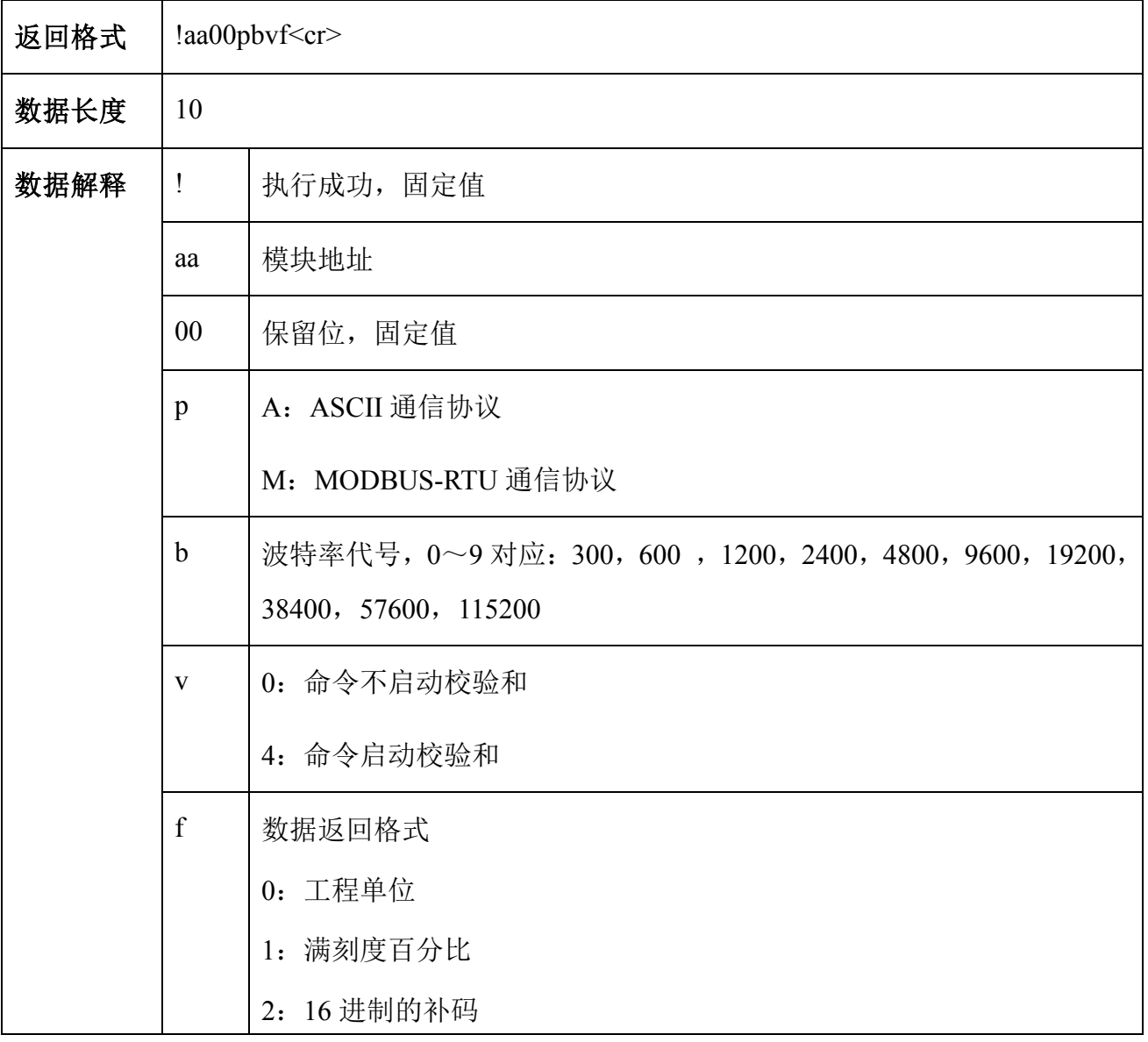

C-Control 诚控电子有限公司

*续上表*

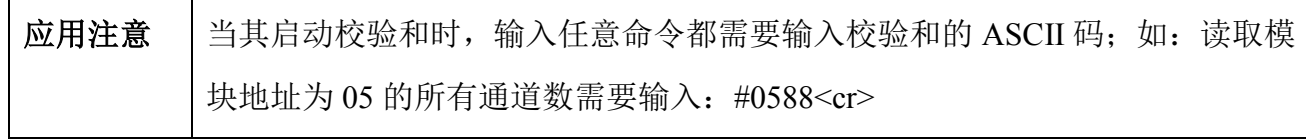

#### **7.1.4.5 读取模块通信模式**

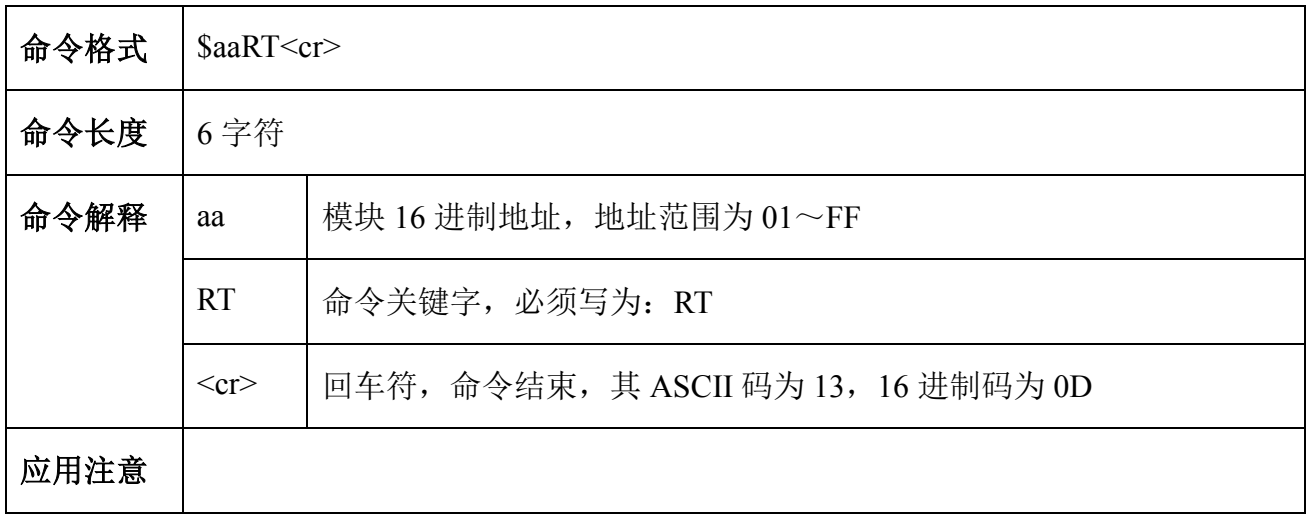

#### **命令返回:**

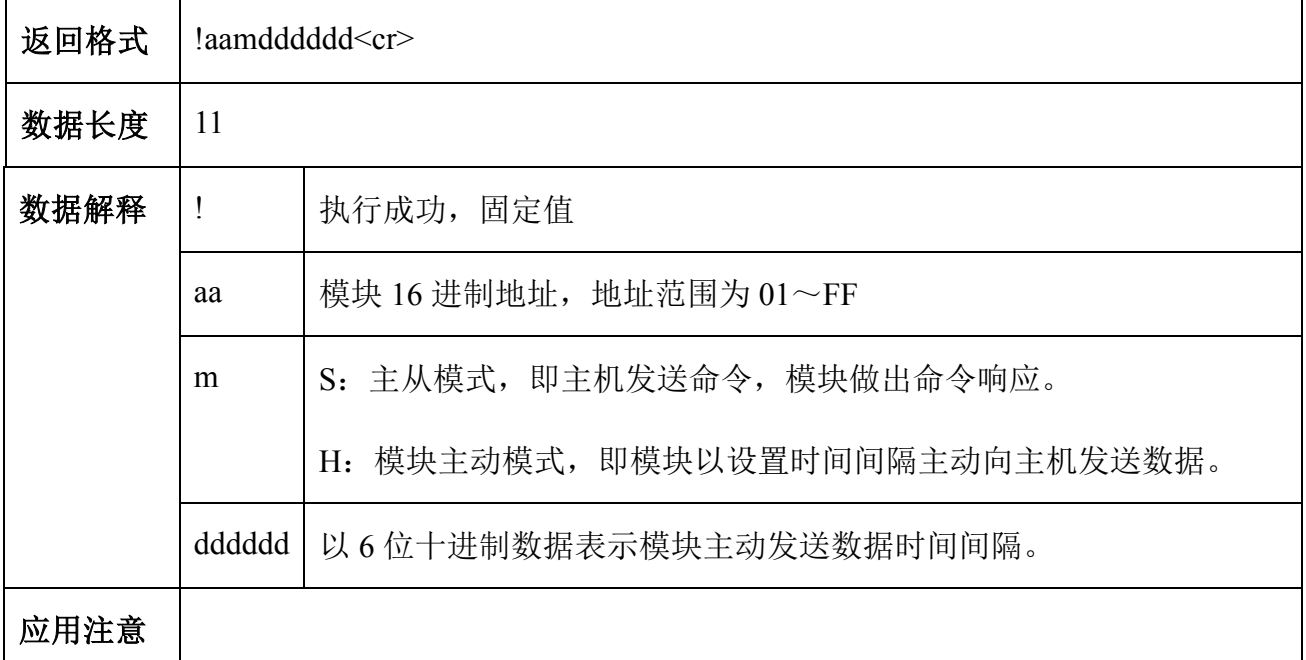

#### **例:**

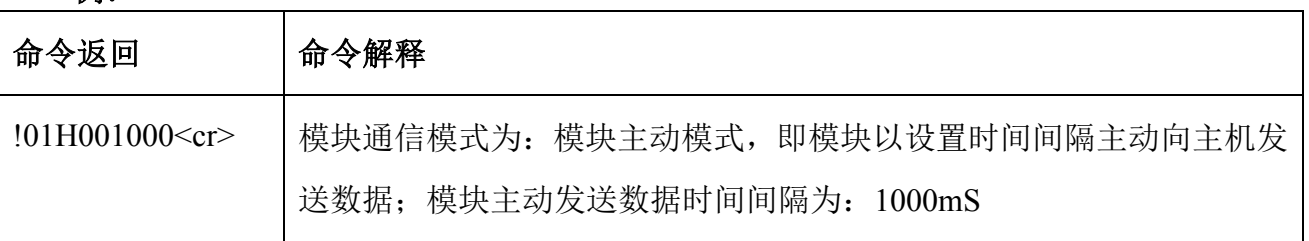

诚控电子有限公司

*续上表*

 $C$ -Control

破控申子

 $\overline{a}$ 

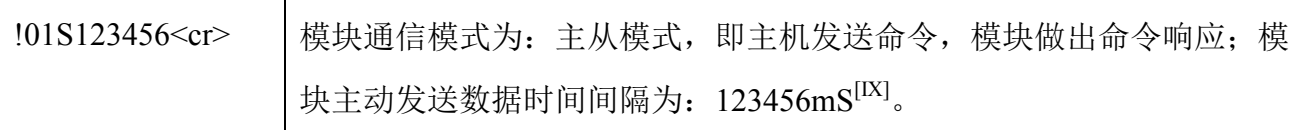

#### **7.2 配置命令**

#### **7.2.1 配置命令说明**

(1) 命令执行状态

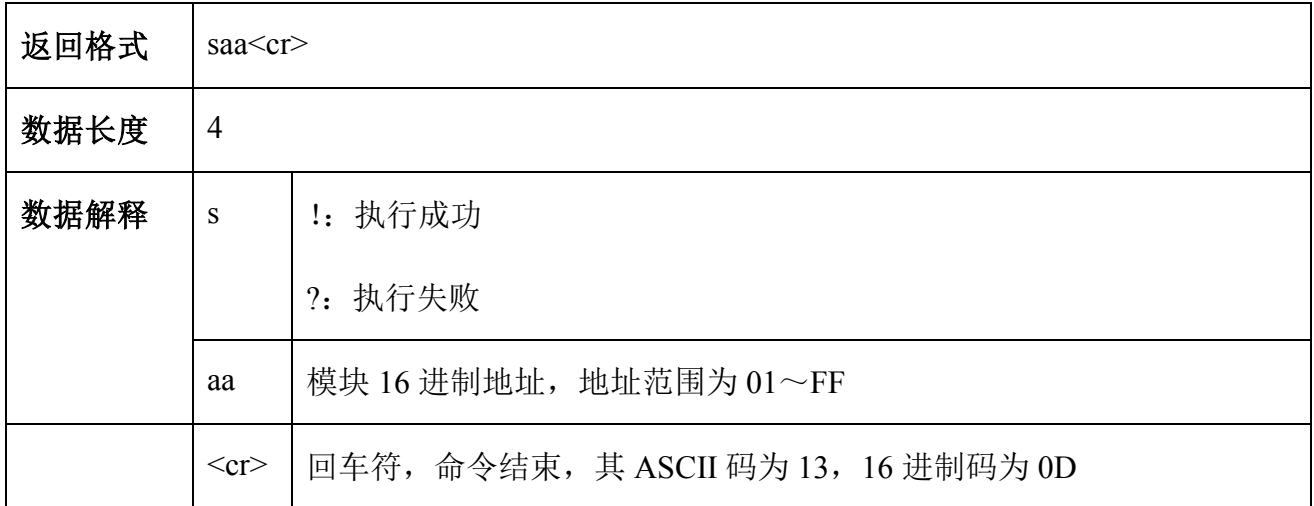

(2)模块进入配置模式后模块通信地址都是 01,但执行状态命令返回是模块当前设置地 址。

(3)模块通信参数发生改变都将在模块复位后才生效;如改变模块通信地址、通信速率、 通信协议等。

(4)DAM-6080 为端口进入配置模式,进入配置模式后通信 RS232/RS485 通信波特率为: 9600;而 DAM-6084 只能使用特殊命令进入配置模式,进入配置模式后通信 RS232/RS485 通 信波特率保持上模块当前设置波特率不变,直到模块退出配置模式。具体参见 7.2.2 见下方

(5)模块不管是以什么方式进入配置模式,在模块退出配置模式时都将自动复位,设置 参数生效。

IX:此时因为模块通信模块为:主从模式,模块不会动发送数据,要设置模块主动发送数据需要使用配置 命令将模块通信模式修改为:模块主动模式。

#### **7.2.2 进入配置模式**

为了防止错误的通信改变模块参数而给用户造成不必要的麻烦,要使用模块配置命令,首 先需要进入模块配置模式。DAM-6080 与 DAM-6084 进入配置模式方法不同,以下是进入其配 置模式方法。

#### **7.2.2.1 DAM-6080 配置模式**

#### 1. 进入配置模式方法

DAM-6080 有专用端口"CONFIG"用于进入配置模式其具体方法与步骤如下:

- (1) 确保模块已经处于断电状态。
- (2) 将模块通信接口与电脑连接。
- (3) 将模块"CONFIG"端口与模块"GND"端口短接,并一直保持直到退出配置模式。
- (4) 给模块正常供电。
- (5) 给模块正常供电后,指示灯"RUN"快闪(大约 1 秒钟闪烁 2 次)进入配置模式成 功, 否则重复 $(1) \sim (4)$ 。

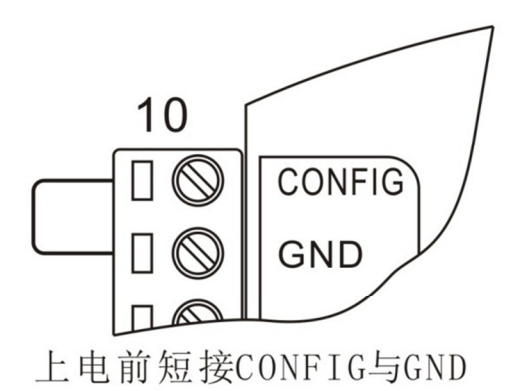

图 7-2 配置模式端口短接示意图

#### 2. 配置模式通信参数

 $DAM-6080$  进入配置模式后模块通信参数如下 $^{[X]}$ :

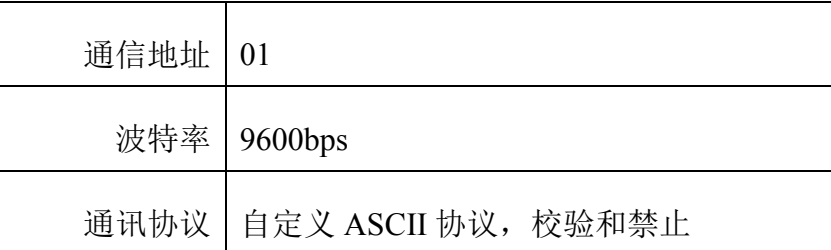

#### 3. 退出配置模式

模块退出配置模式方法: 断开"CONFIG"与"GND"短接, 指示灯"RUN"慢闪(大约 1 秒闪烁 1 次), 此时系统复位, 通信参数生效。

#### **7.2.2.2 DAM-6084 配置模式**

#### 1. 进入配置模式方法

由于 DAM-6084 没有专用端口用于进入配置模式, 为了在通信出错的情况最大限度保护 模块通信参数不发生改变,模块采用使用了特殊命令进入配置模式的方法,保证用户数据采集 的可靠性与安全性。

特殊命令进入配置模式准备:

- (1) 确认模块采用的通信接口,然后将 RS232 或 RS485 与电脑连接(DAM-6084 只 支持 RS232 与 RS485 中的一种)。
- (2) 确认模块 RS232/RS485 波特率,模块在出厂时设置为:9600bps。
- (3) 开启我公司提供的模块调试助手或其它串口软件,设置好通信参数并打开串口, 准备输入命令。

特殊命令进入配置模式方法如下:

- (1) 确保模块已经处于断电状态。
- (2) 将模块供电, 必须在 60 秒内输入命令: <\*\*EnterConfigMode><C-Control><cr>[XI]。

 $\ddot{ }$ 

X:模块在配置模式下通信参数固定不变

- (3) 模块应答: 模块要求计算 10 减去 1 个 10 以内的数的结果, 例: Please InPut  $10 - 3 = ? < cr>$
- (4) 输入答案: 必须在 60 秒内输入正确格式的正确答案, 输入答案格式为: =x<cr>, 其中 x 为答案数值: 例: =7< $cr$ >。
- (5) 模块应答: Enter Config Mode Success!<cr>(进入配置模式成功)。

#### 2. 配置模式通信参数

DAM-6084 进入配置模式后模块通信参数如下[XII]:

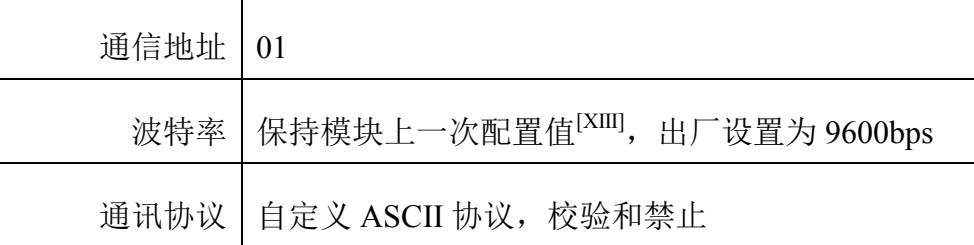

#### 3. 退出配置模式方法

主机在配置模式下输入: Quit<cr>;模块应答: Exit Config Mode Success! <cr>(退出配置 模式成功)。

#### 4. 配置模式示例

特殊命令进入退出配置模式完整示例:

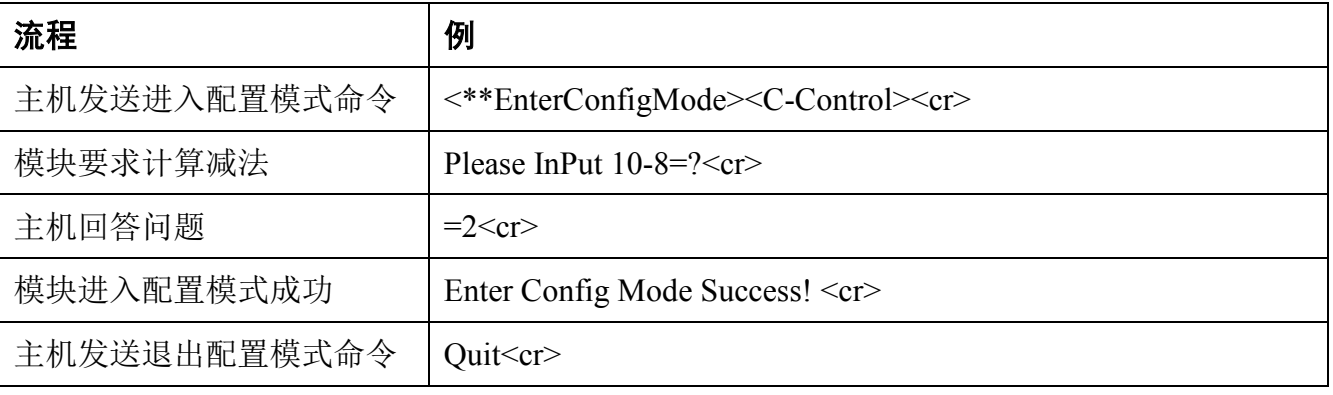

XI:<cr>回车符,命令结束,其 ASCII 码为 13,16 进制码为 0D。

XII:模块在配置模式下通信参数固定不变

 $\ddot{ }$ 

XIII:这里应该特别注意,端口方式进入配置模式后波特率为 9600,而命令方式进入配置模式后保持上一 次配置波特率。

 $C$ -Control 诚控电子有限公司 旅控电子

*续上表*

 $\ddot{ }$ 

模块应答 <br>
Enter Config Mode Success! <cr>

#### 5. 应用模块调试助手进入配置模式[XIV]

我公司开发的"模块调试助手"可以一键进入配置模式,使用方法:

- (1) 将模块正确连接至电脑。
- (2) 启动"模块调试助手",打开串口,并点击:通用>进入配置模式。
- (3) 给模块上电,模块调试助手会自动发送命令并响应模块问答,当出再"Enter Config Mode Success!"时, 模块进入配置模式成功, 如下图。

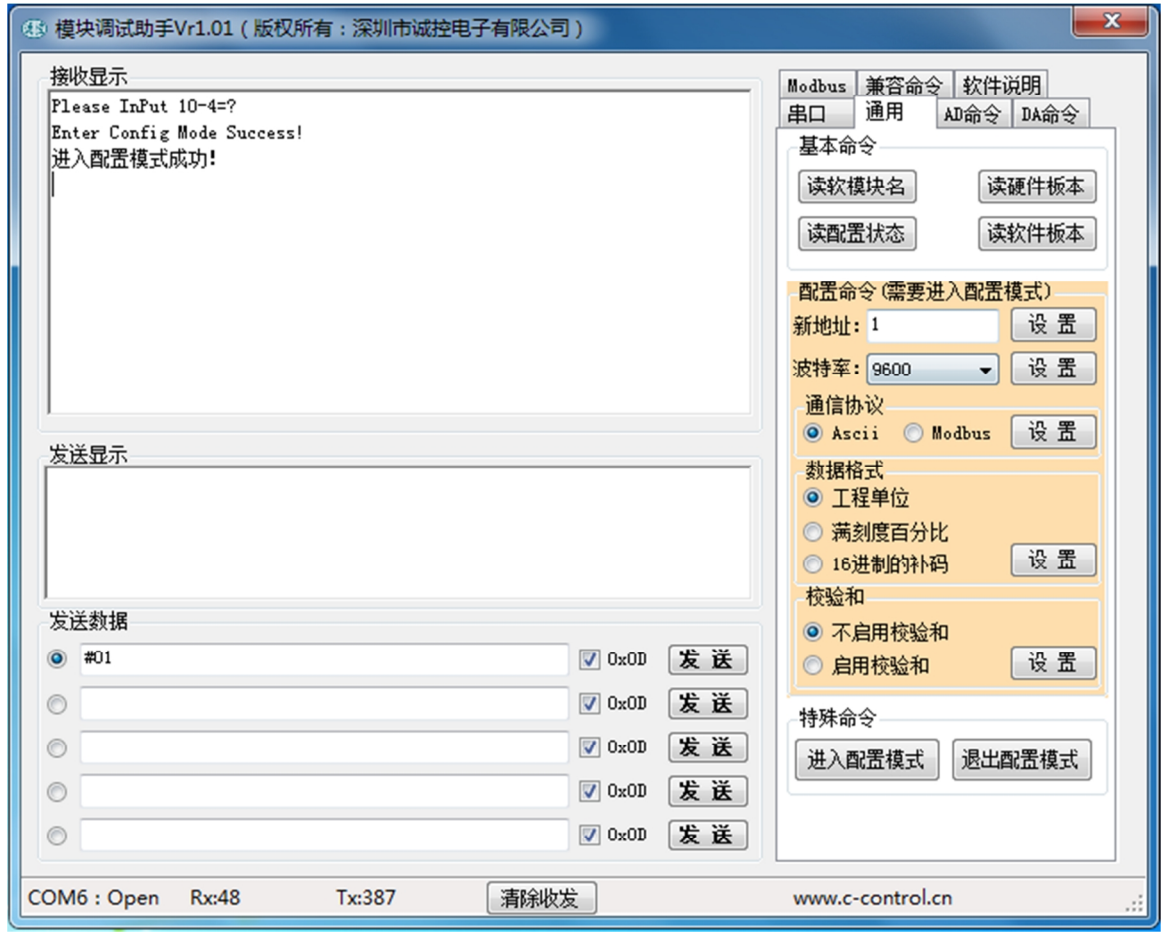

图 7-3 应用模块调试助手进入配置模式

XIV:仅 DAM-6084 支持,DAM-6080 只能使用短接端口的模式进入配置模式。

### **7.2.3 配置命令一览表**

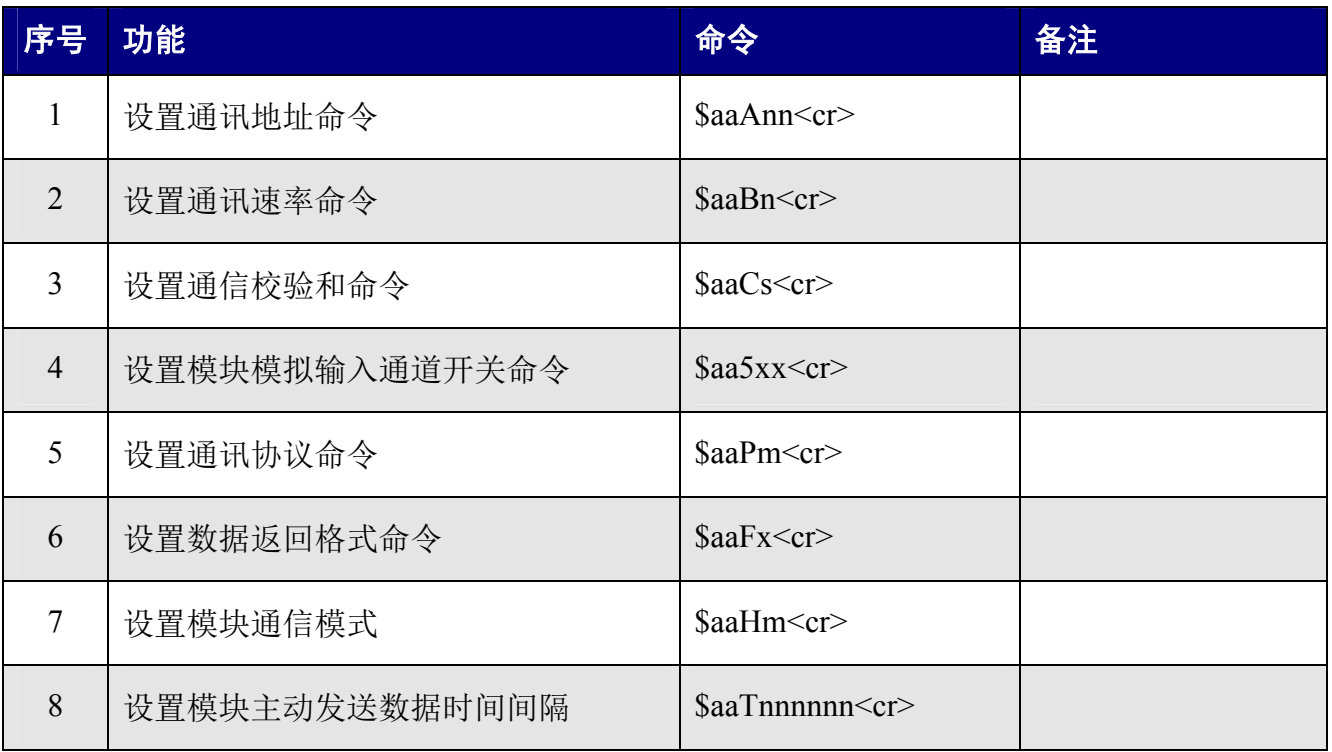

### **7.2.4 配置命令集**

#### **7.2.4.1 设置通讯地址命令**

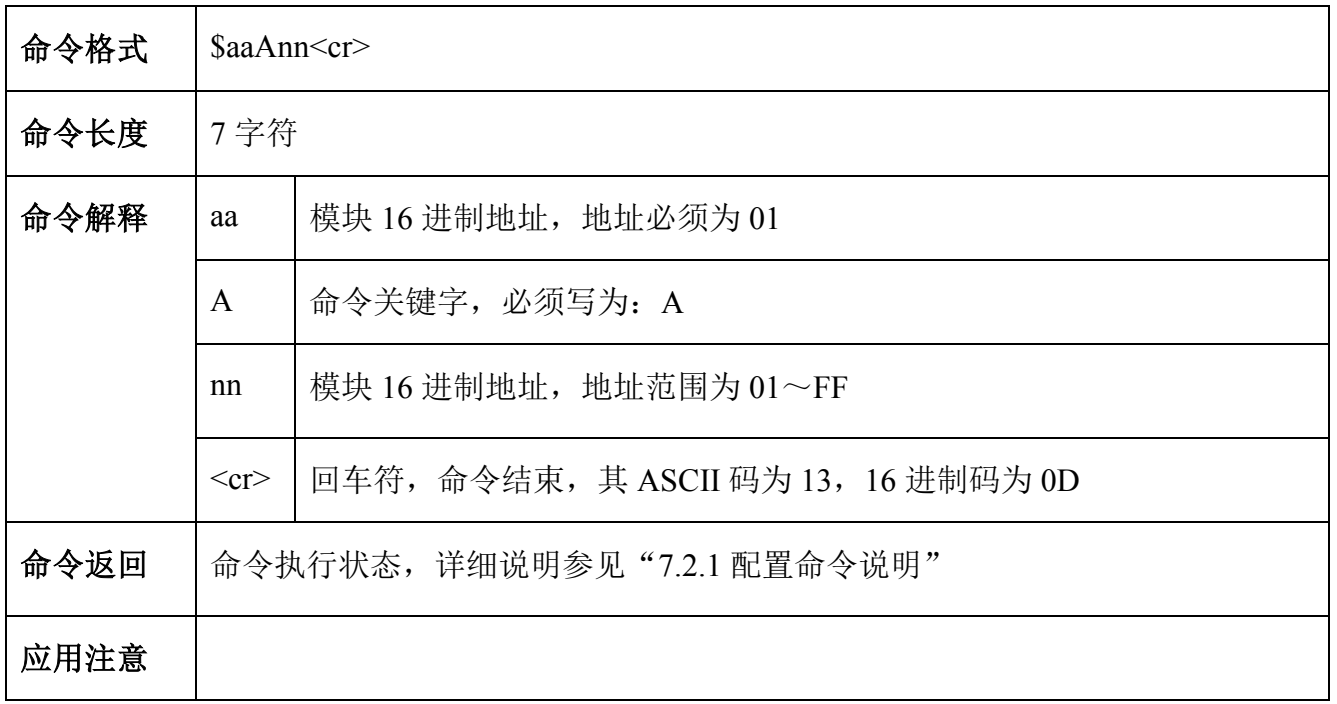

**例:**

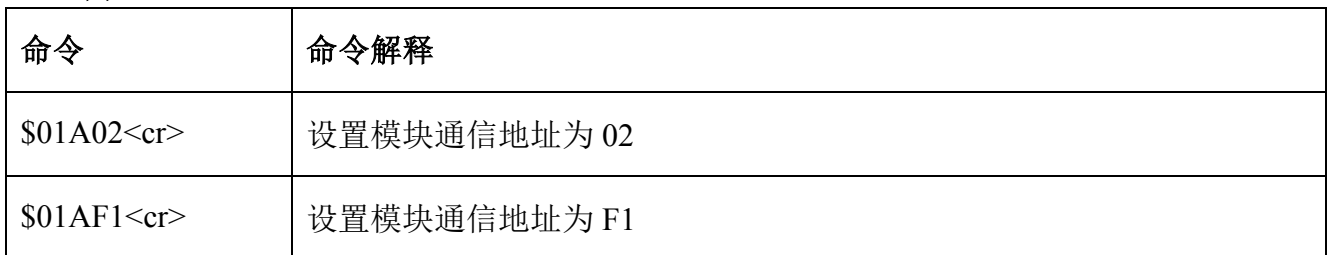

### **7.2.4.2 设置通讯速率命令**

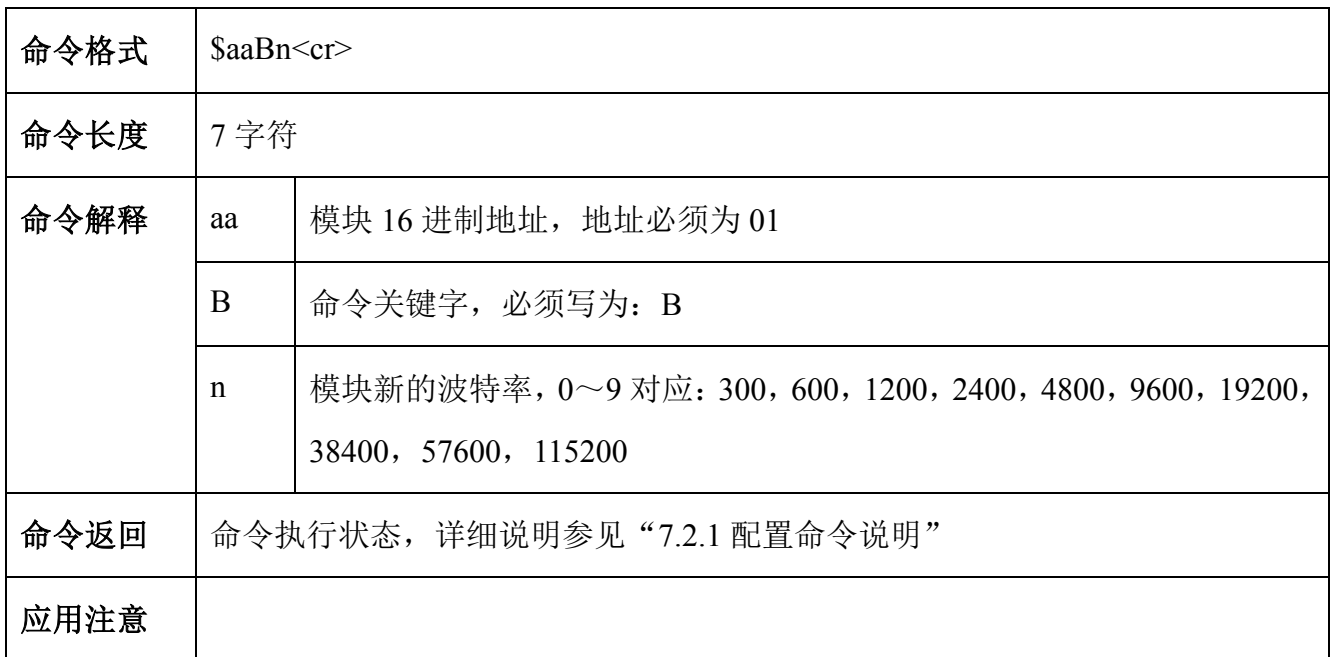

**例:**

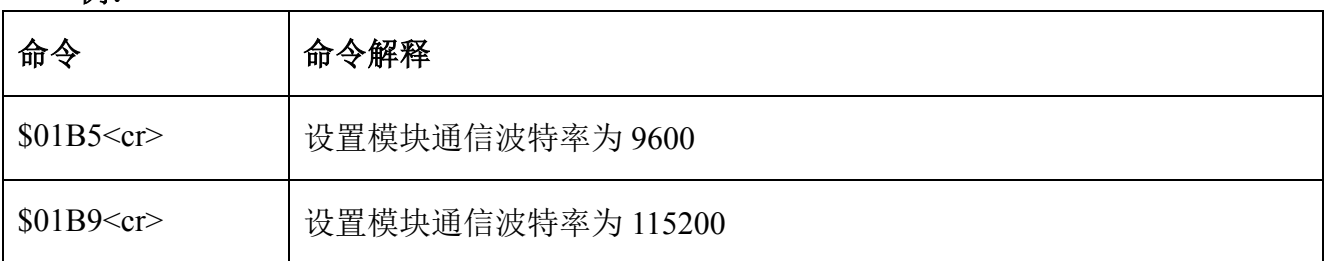

#### **7.2.4.3 设置通信校验和命令**

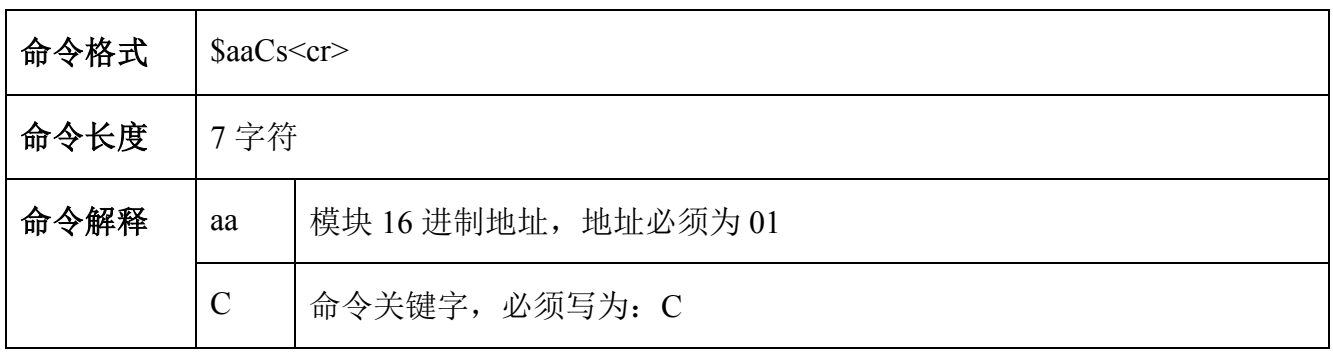

*续上表*

C-Control<br>旅控电子

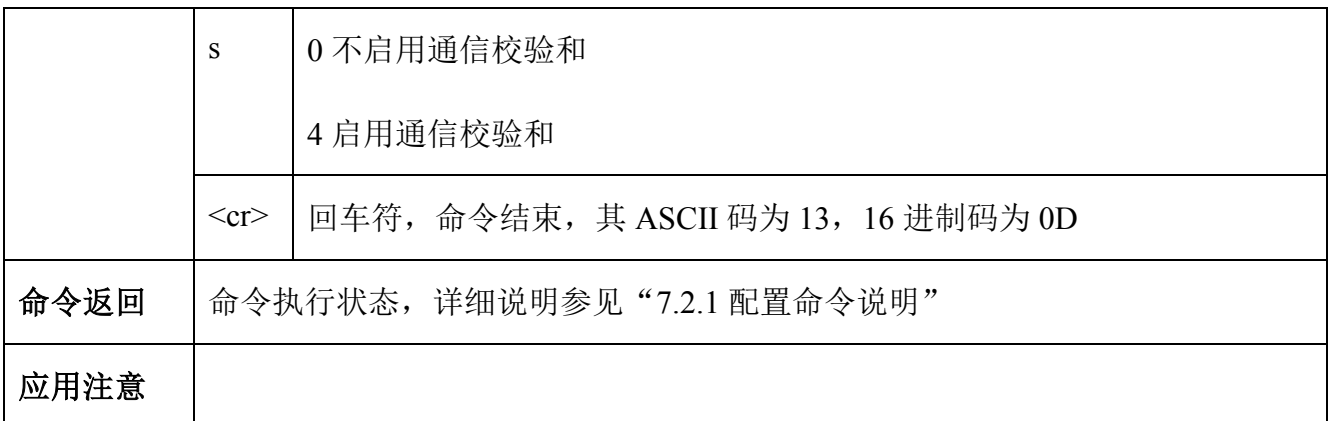

#### **例:**

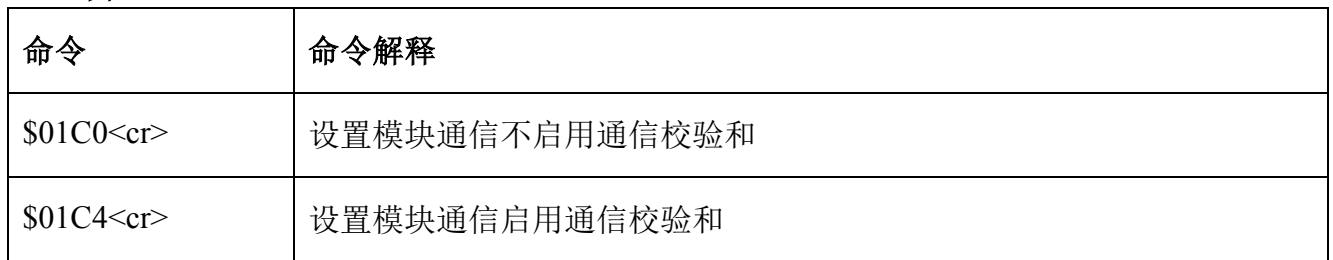

### **7.2.4.4 设置模块模拟输入通道开关命令**

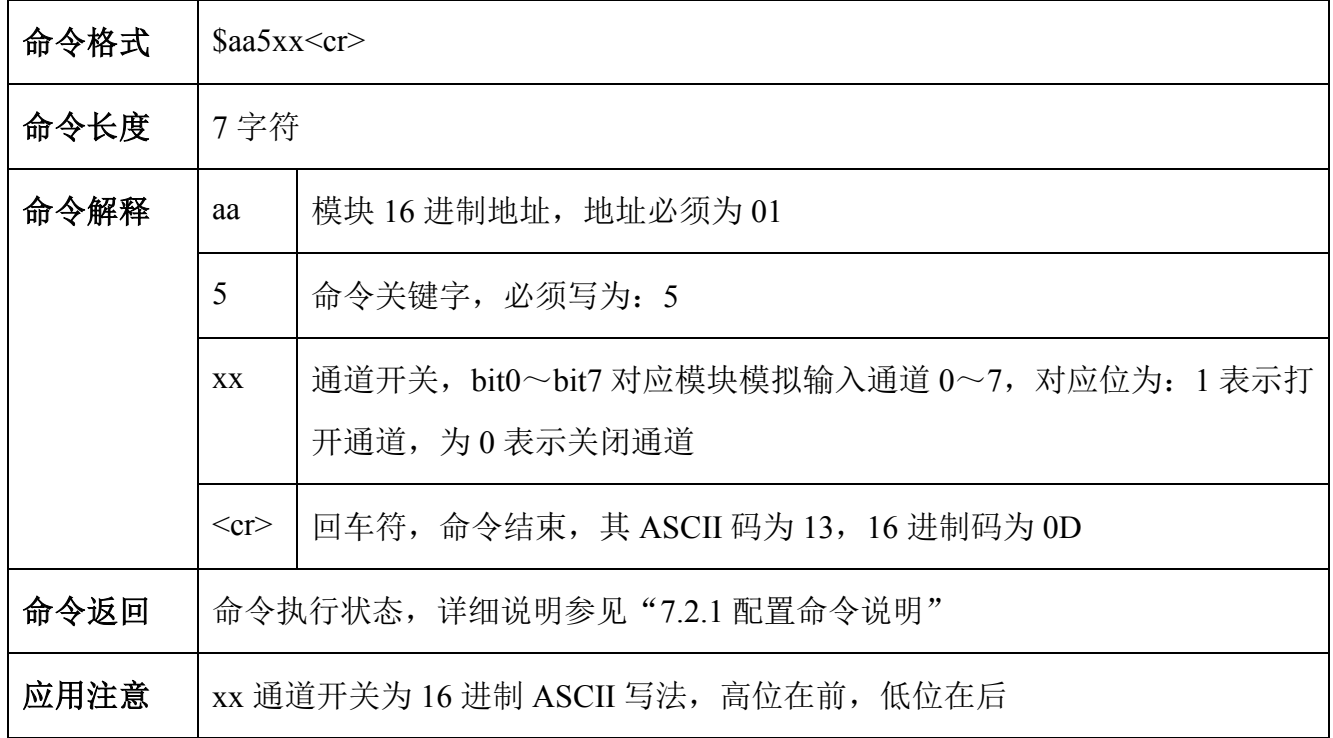

**例:**

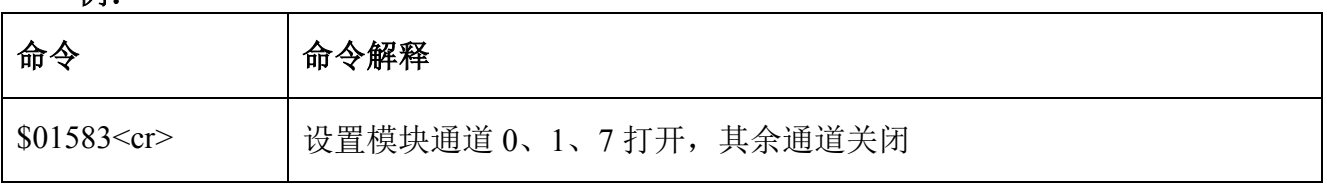

 $C$ -Control 诚控电子有限公司 旅控电子

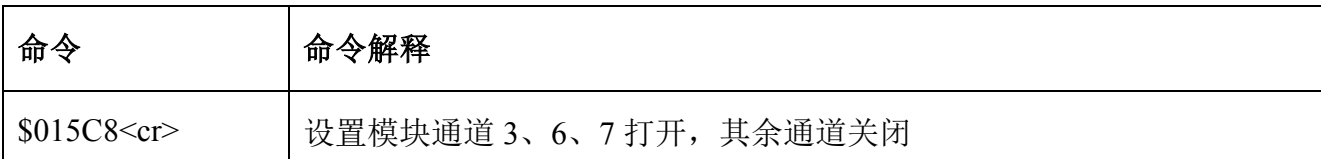

#### **7.2.4.5 设置通讯协议命令**

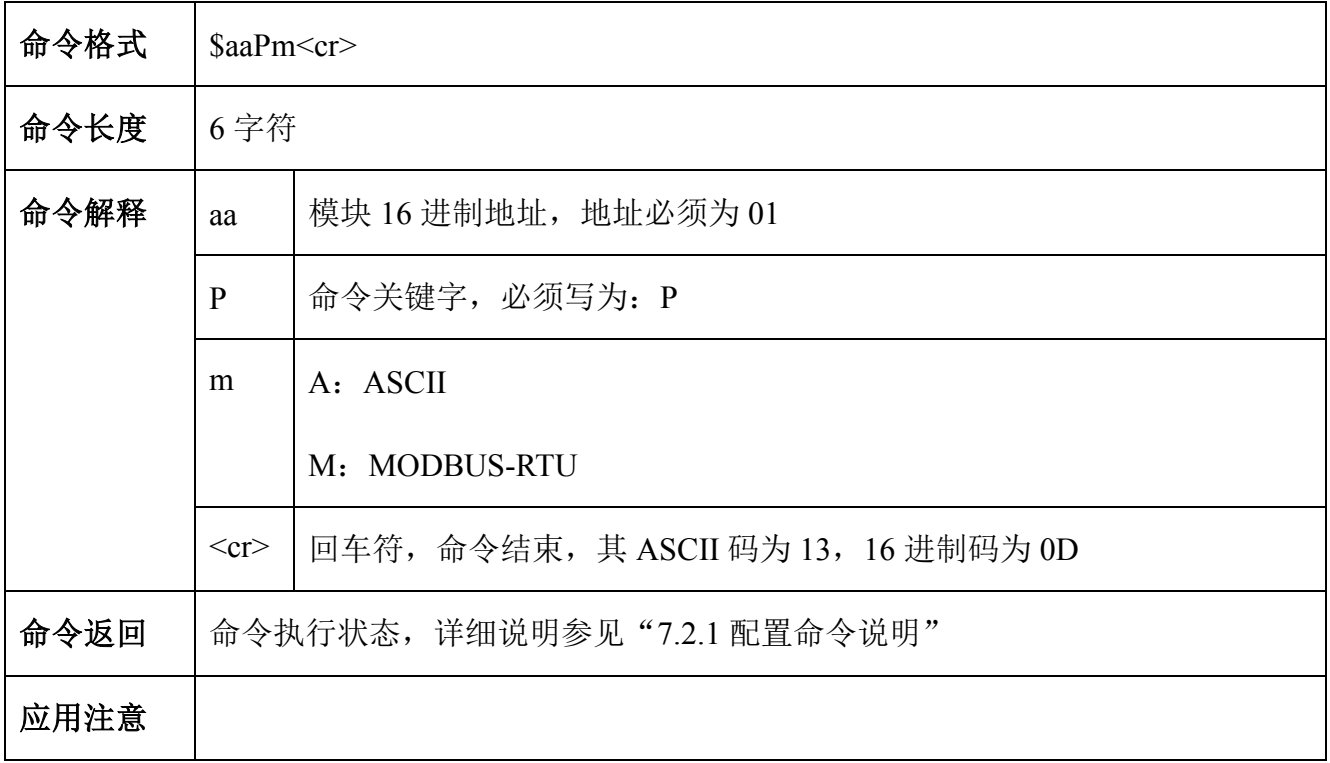

#### **例:**

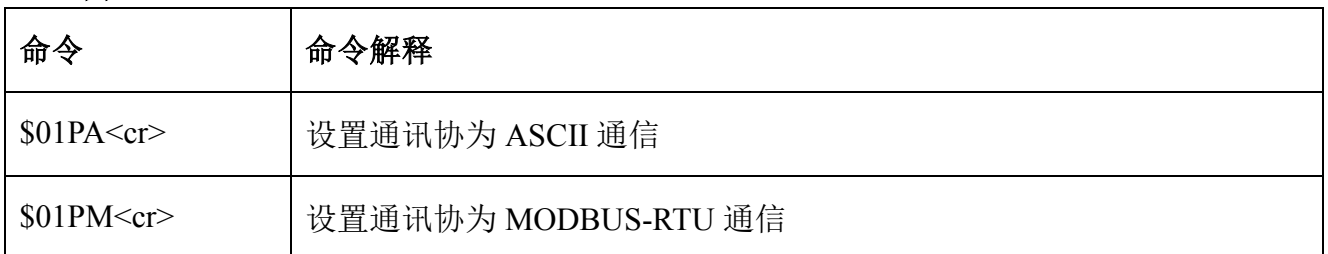

#### **7.2.4.6 设置数据返回格式命令**

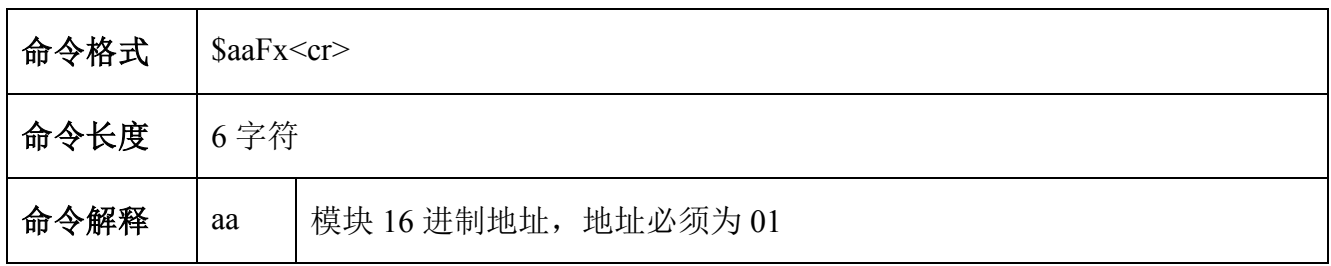

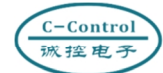

*续上表*

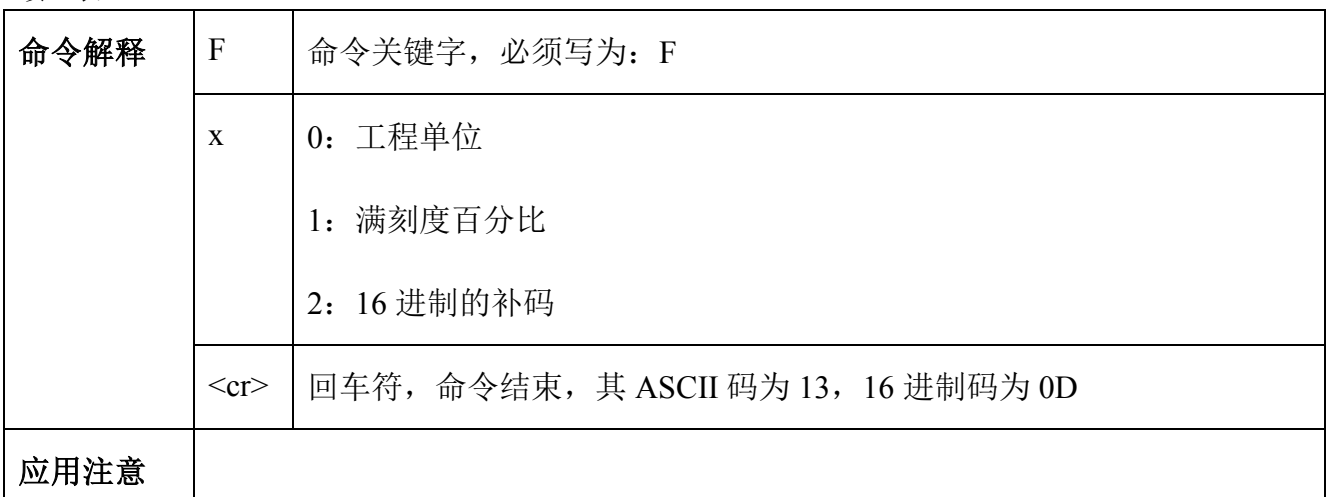

#### **例:**

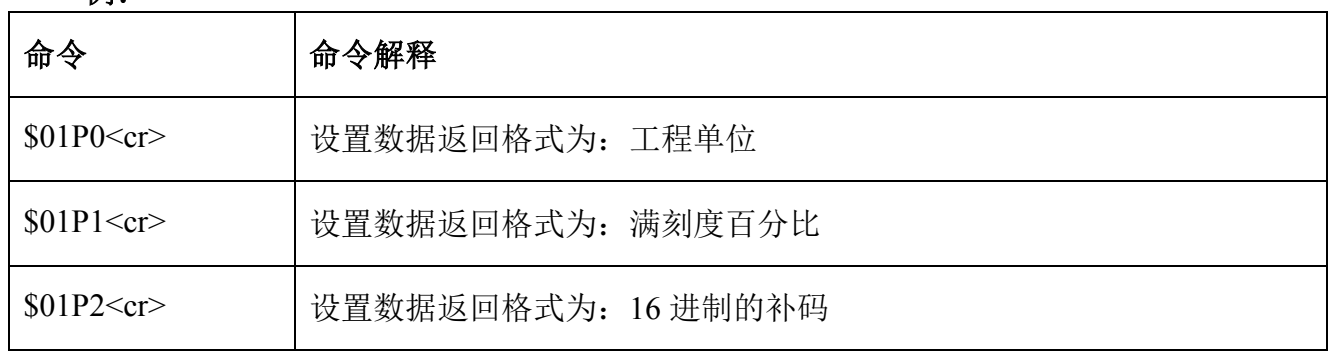

#### **7.2.4.7 设置模块通信模式**

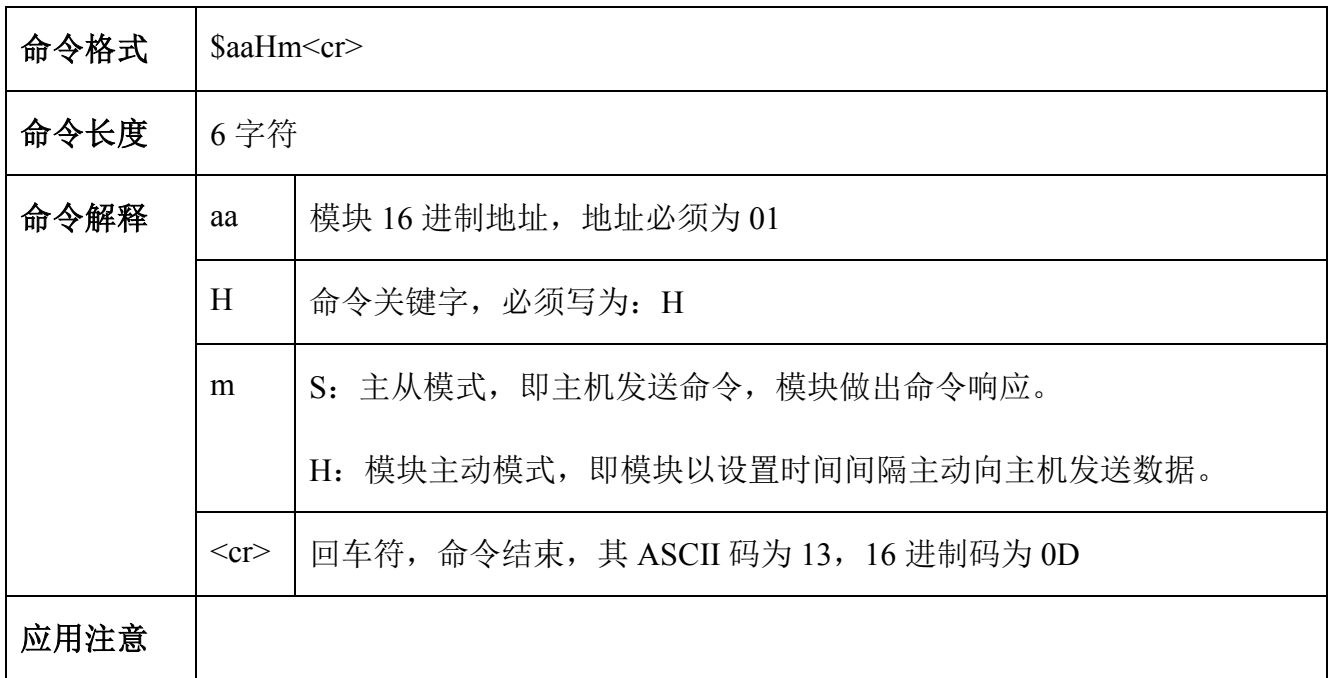

**例:**

C-Control<br>旅控电子

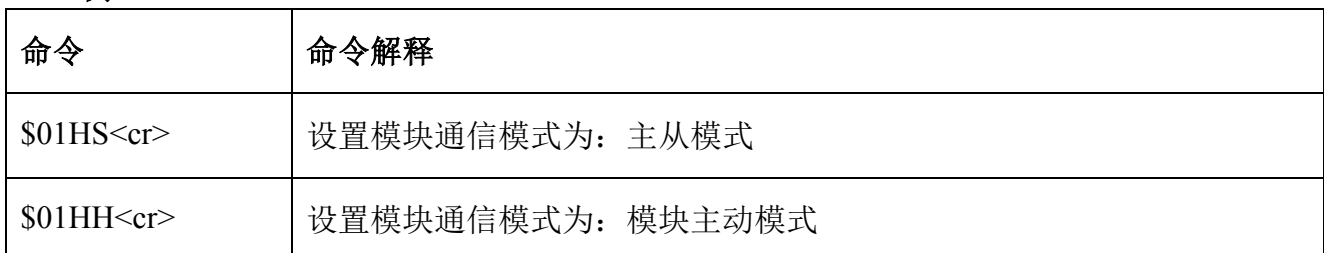

### **7.2.4.8 设置模块主动发送数据时间间隔**

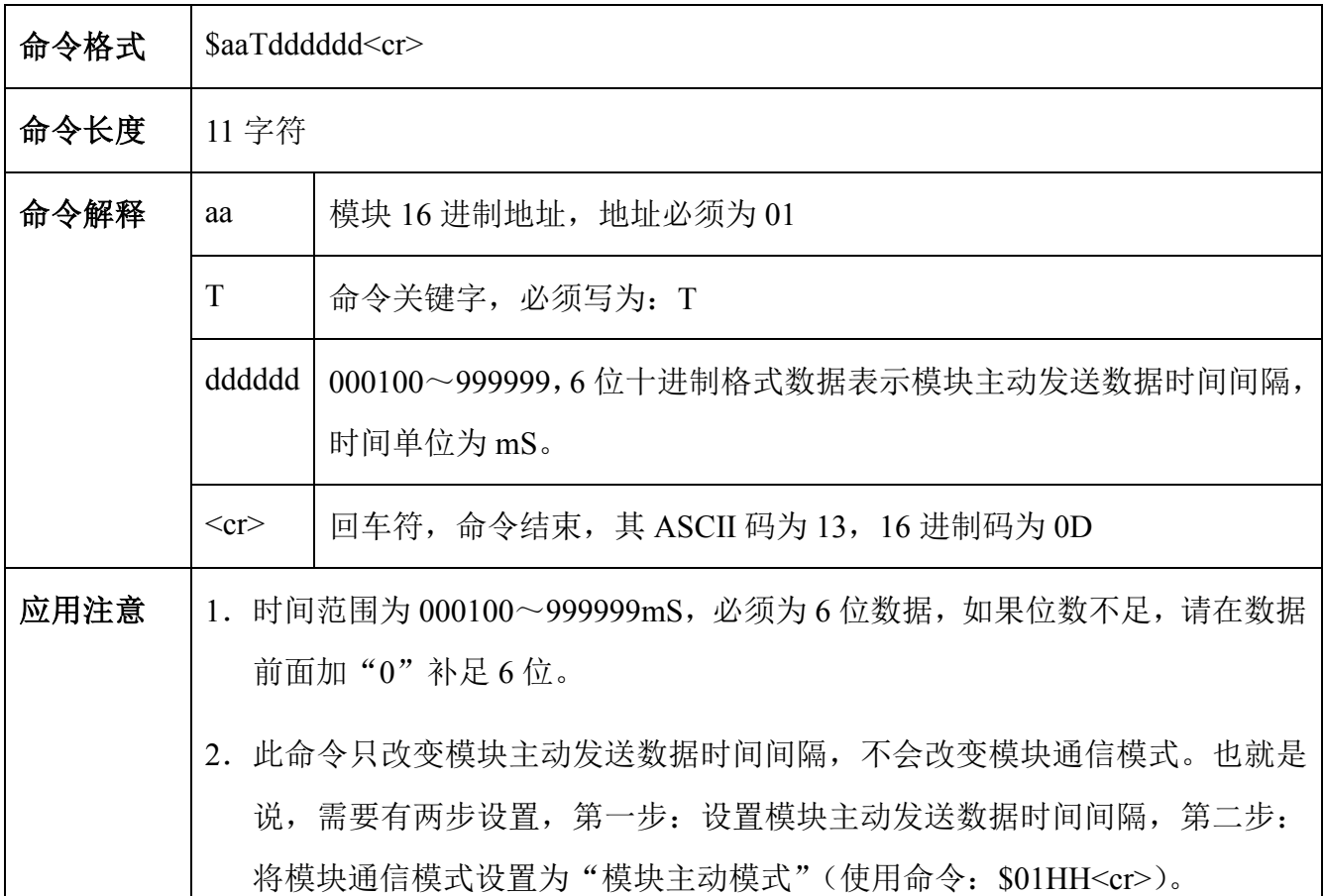

**例:** 

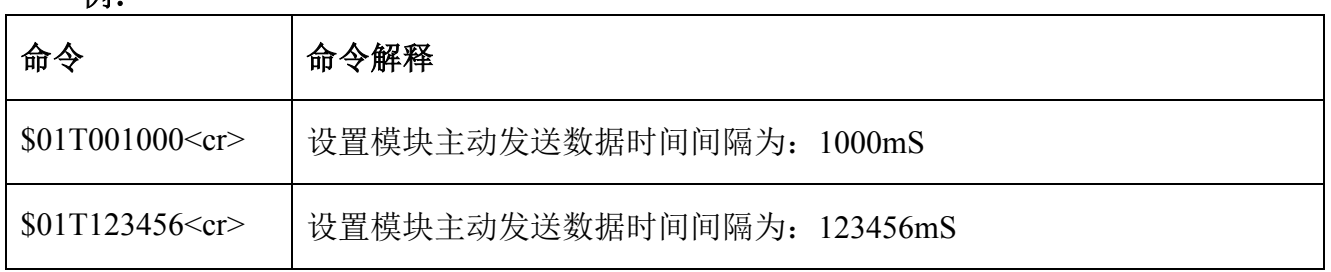

### **8 电气参数**

DAM-608X 数据采集模块电气参数除特殊说明外,其参数均是 Tamb=25℃时的值。

#### **8.1 模块参数**

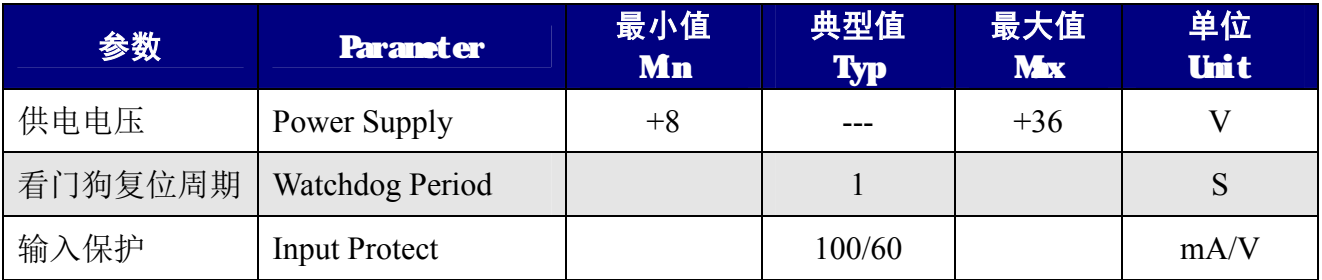

### **8.2 数字/开关量输入参数**

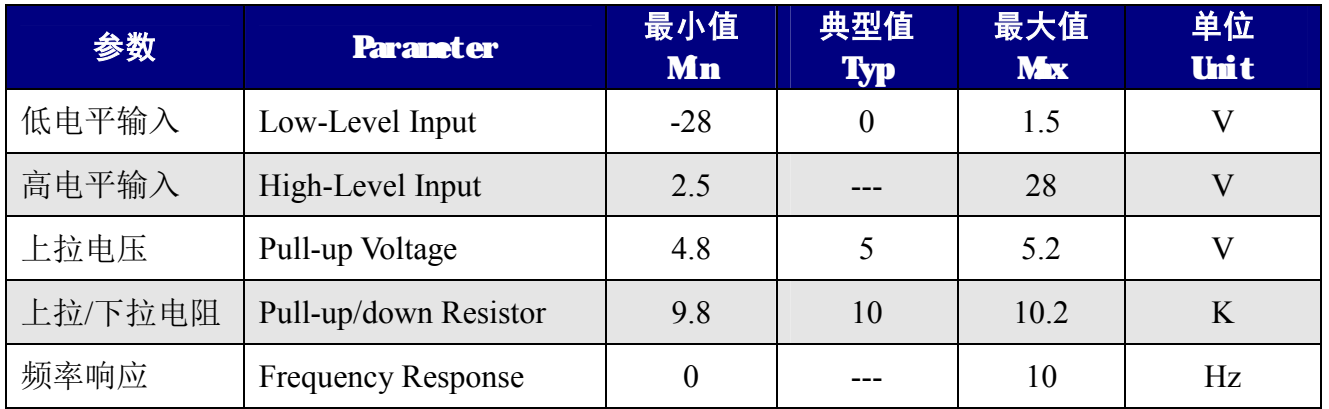

### **8.3 模拟量输入参数**

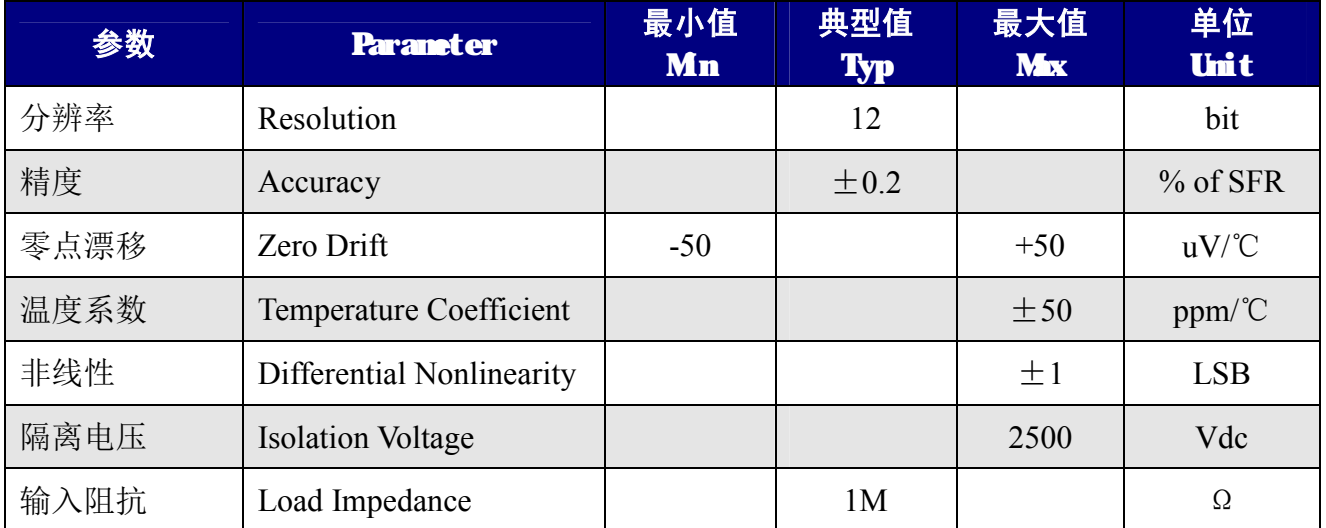

### **9 机械规格**

#### **9.1 机械尺寸**

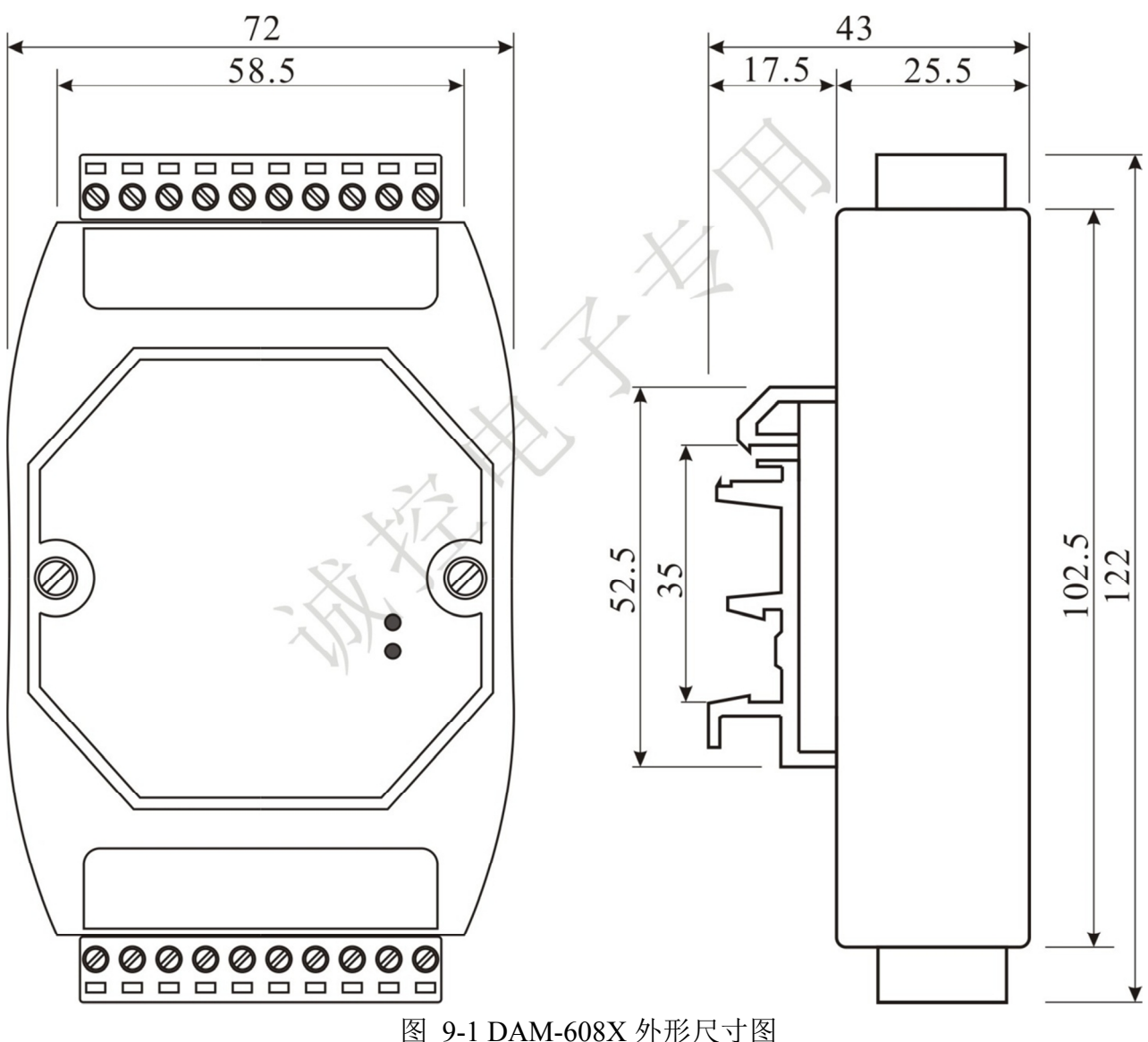

### **9.2 安装方法**

DAM-608X 支持 DIN35 导轨安装,用户可以很方便的将模块安装在导轨上或拆卸,为工 业现场运用和安装提供帮助。

### **10 三保及维修说明**

本产品自售出之日起两年内,凡用户在遵守贮存、运输及使用要求的条件下产品损坏,或 产品质量低于技术指标的,可以返厂免费维修。因违反操作规定和要求而造成损坏的,需交纳 器件费用和维修费。

### **11 免责声明**

#### **11.1 版权**

本手册所陈述的产品文本及相关软件版权均属深圳市诚控电子有限公司所有,其产权受国 家法律绝对保护,未经本公司授权,其它公司、单位、代理商及个人不得非法使用和拷贝,否 则公司有权将受到国家法律的严厉制裁。

#### **11.2 修改文档的权利**

深圳市诚控电子有限公司保留任何时候在不事先声明的情况下对本数据手册的修改的权 力。